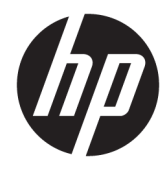

Maskinvarehåndbok

© Copyright 2018, 2019 HP Development Company, L.P.

Windows er enten et registrert varemerke eller varemerke tilhørende Microsoft Corporation i USA og/eller andre land.

Informasjonen i dette dokumentet kan endres uten varsel. De eneste garantiene for HPprodukter og -tjenester er angitt i de uttrykte garantierklæringene som følger med slike produkter og tjenester. Ingenting i dette dokumentet kan tolkes som en tilleggsgaranti. HP er ikke erstatningsansvarlige for tekniske eller andre typer feil eller utelatelser i dette dokumentet.

Dette dokumentet inneholder informasjon som er beskyttet av opphavsrett. Ingen deler av dette dokumentet kan kopieres, gjengis eller oversettes til et annet språk uten skriftlig tillatelse fra HP Development Company.

Tredje utgave: Juli 2019

Første utgave: Juni 2018

Dokumentets delenummer: L20661-093

#### **Produktmerknad**

Denne håndboken beskriver funksjoner som finnes på de fleste modeller. Enkelte funksjoner er kanskje ikke tilgjengelige på din datamaskin.

Ikke alle funksjoner er tilgjengelig i alle utgaver eller versjoner av Windows. Systemer kan kreve oppgradert og/eller separat innkjøpt maskinvare, drivere, programvare eller BIOSoppdatering for å få fullt utbytte av Windowsfunksjonalitet. Windows 10 oppdateres automatisk, og er alltid aktivert. ISP-gebyrer og ytterligere krav kan gjelde over tid for oppdateringer. Se<http://www.microsoft.com> for flere opplysninger.

For å få tilgang til de nyeste brukerhåndbøkene, gå til [http://www.hp.com/](http://www.hp.com/support) [support,](http://www.hp.com/support) og følg instruksjonene for å finne produktet ditt. Velg deretter **Brukerhåndbøker**.

#### **Vilkår for programvaren**

Ved å installere, kopiere, laste ned eller på annen måte bruke et programvareprodukt som er forhåndsinstallert på datamaskinen, samtykker du i vilkårene i HPs sluttbrukeravtale (EULA). Hvis du ikke godtar vilkårene i lisensavtalen, er ditt eneste rettsmiddel å returnere det ubrukte produktet (maskinvare og programvare) i sin helhet innen 14 dager for å få full refusjon i henhold til forhandlerens refusjonspolitikk.

Ta kontakt med forhandleren for å få mer informasjon eller be om full refusjon av datamaskinens kjøpesum.

### **Om denne håndboken**

Denne håndboken inneholder grunnleggende informasjon om oppgradering av denne datamaskinmodellen.

- **ADVARSEL:** Angir en farlig situasjon som, hvis den ikke avverges, **kan** føre til alvorlig skade eller død.
- **FORSIKTIG:** Angir en farlig situasjon som, hvis den ikke avverges, **kan** føre til mindre eller moderat skade.
- **VIKTIG:** Angir ansett som viktige, men ikke fare-relaterte data (for eksempel meldinger som er knyttet til skade på eiendom). Varsler brukeren om at manglende overholdelse av en prosedyre nøyaktig på samme måte som beskrevet, kan føre til tap av data eller skade på maskinvare eller programvare. Inneholder også viktige opplysninger forklare en prinsippet eller fullføre en oppgave.
- **WERK:** Inneholder tilleggsinformasjon for å vektlegge eller utfylle viktige punkter i hovedteksten.
- **TIPS:** Inneholder nyttige tips for å fullføre en oppgave.

# **Innhold**

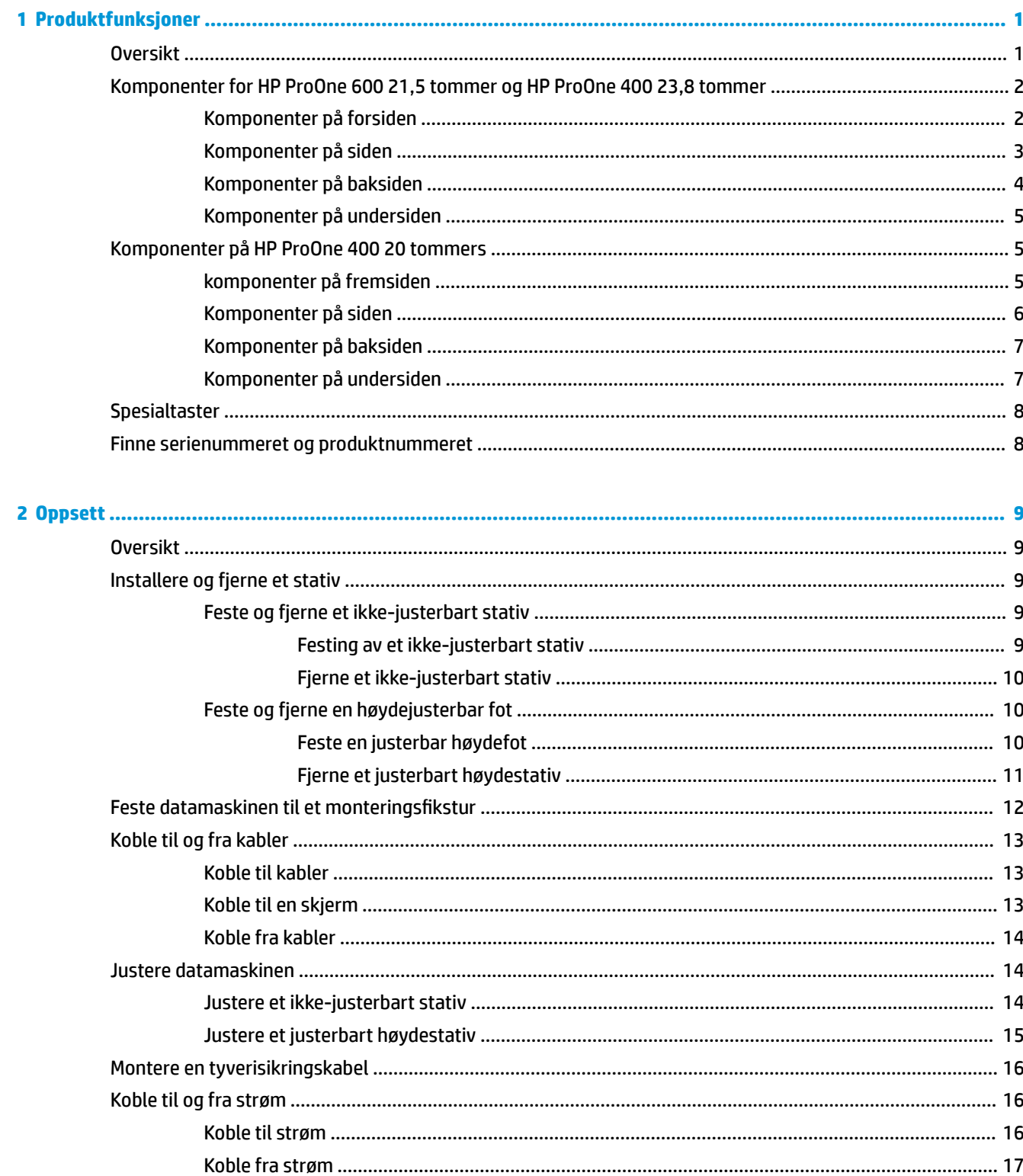

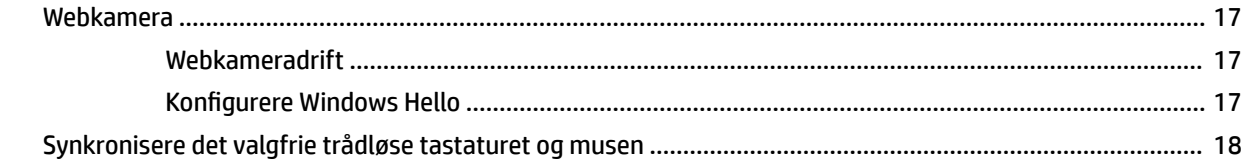

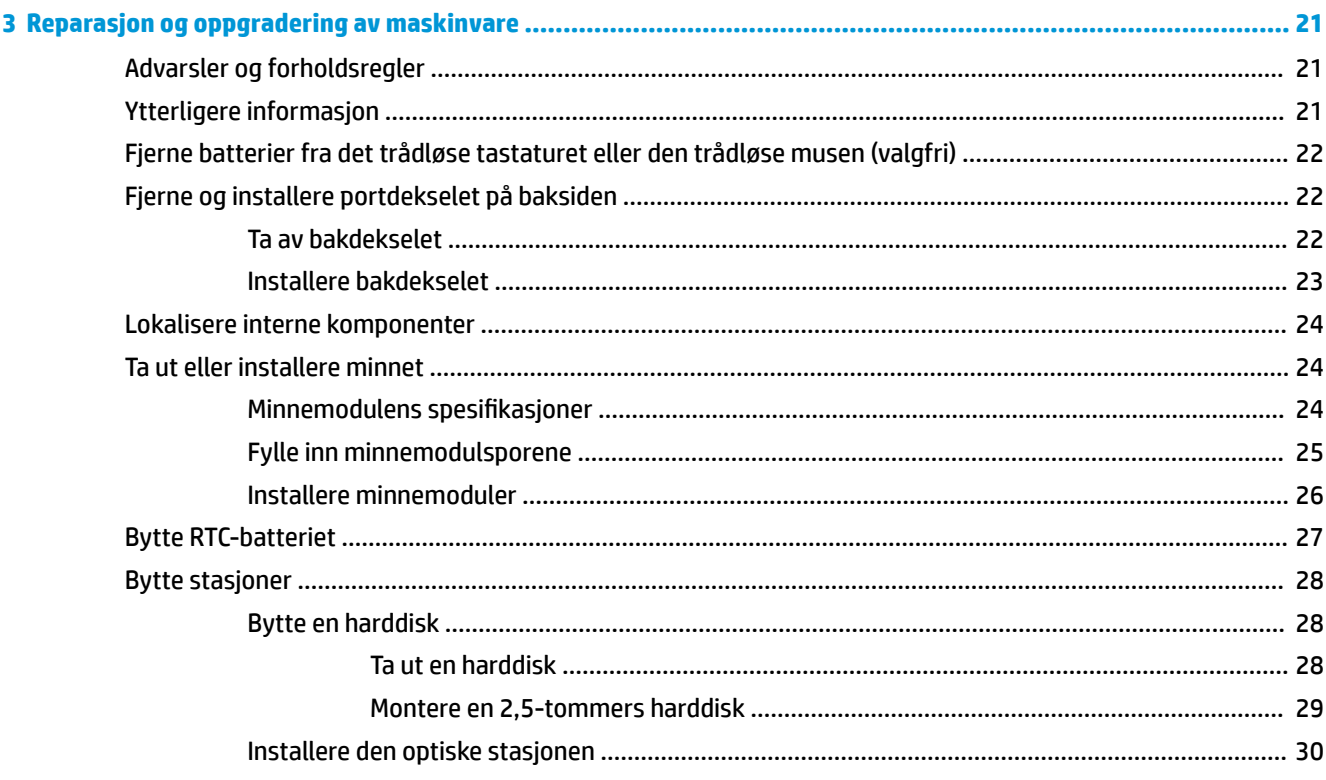

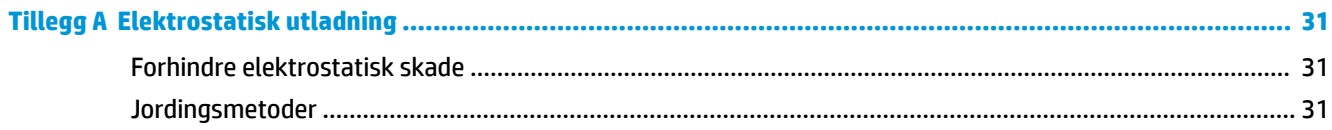

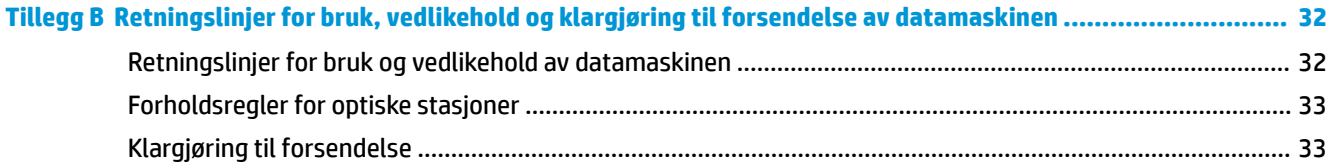

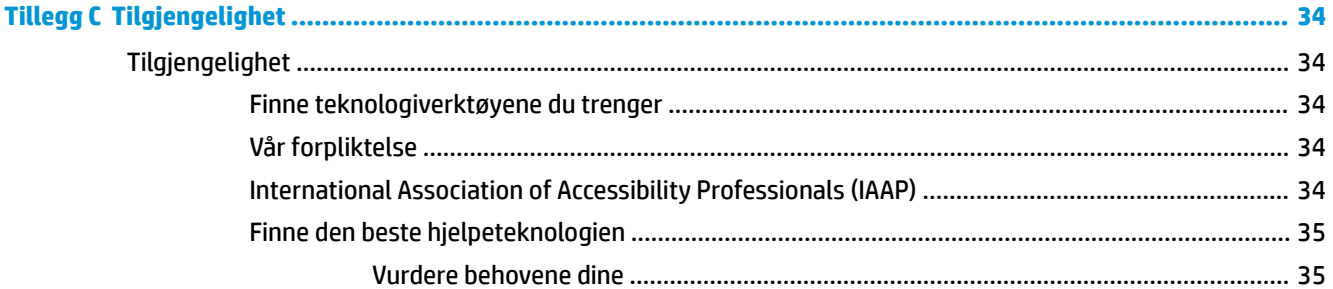

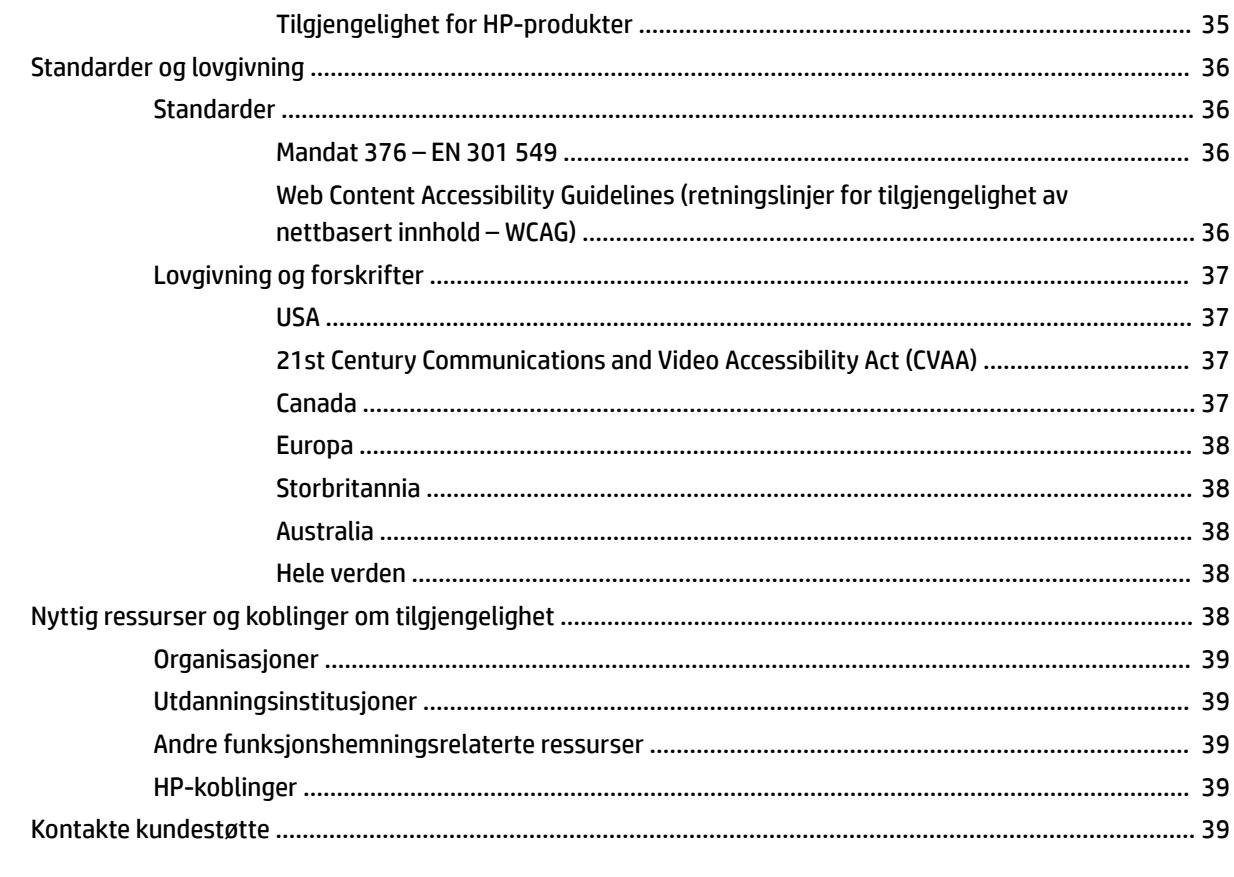

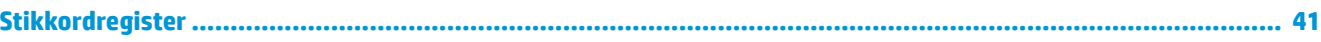

# <span id="page-8-0"></span>**1 Produktfunksjoner**

# **Oversikt**

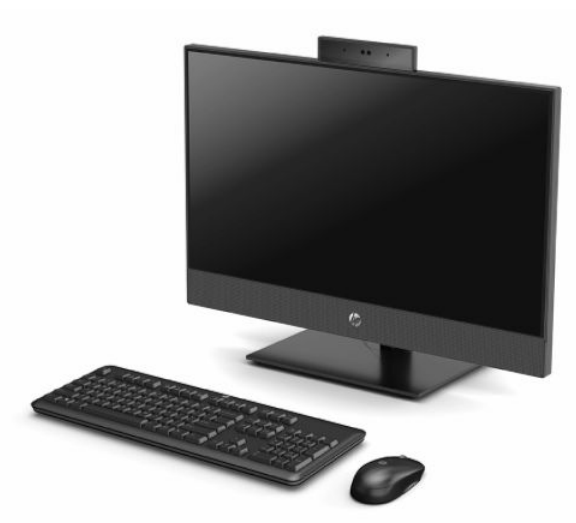

**MERK:** For å få tilgang til de nyeste brukerhåndbøkene, gå til [http://www.hp.com/support,](http://www.hp.com/support) og følg instruksjonene for å finne produktet ditt. Velg deretter **Brukerhåndbøker**.

# <span id="page-9-0"></span>**Komponenter for HP ProOne 600 21,5 tommer og HP ProOne 400 23,8 tommer**

## **Komponenter på forsiden**

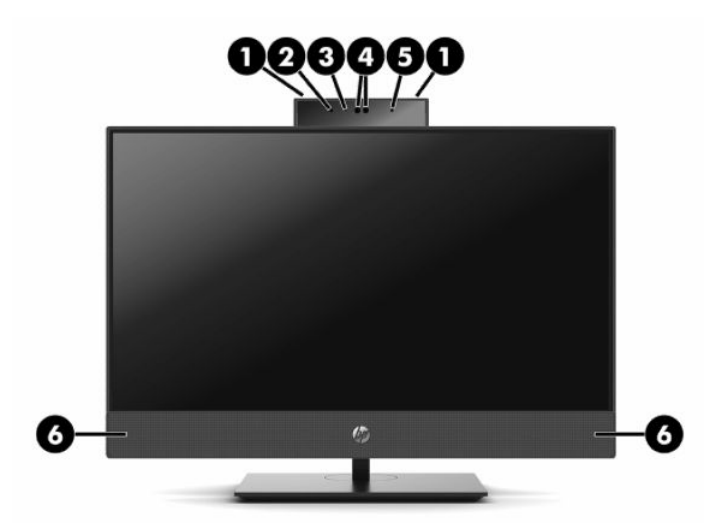

**Tabell 1-1 Komponenter på fremsiden for HP ProOne 600 21,5 tommer og HP ProOne 400 23,8 tommer**

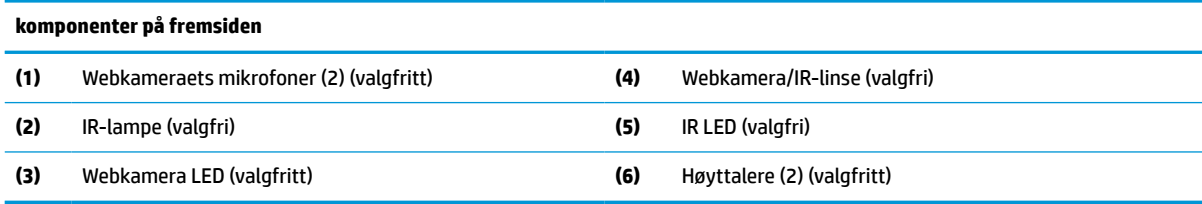

# <span id="page-10-0"></span>**Komponenter på siden**

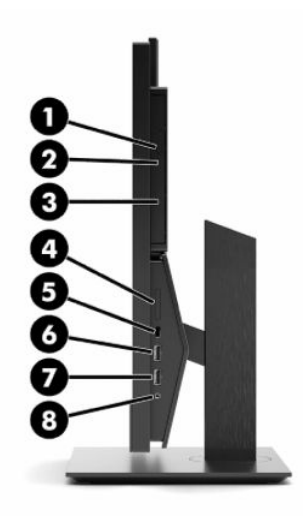

#### **Tabell 1-2 Komponenter på siden for HP ProOne 600 21,5 tommer og HP ProOne 400 23,8 tommer**

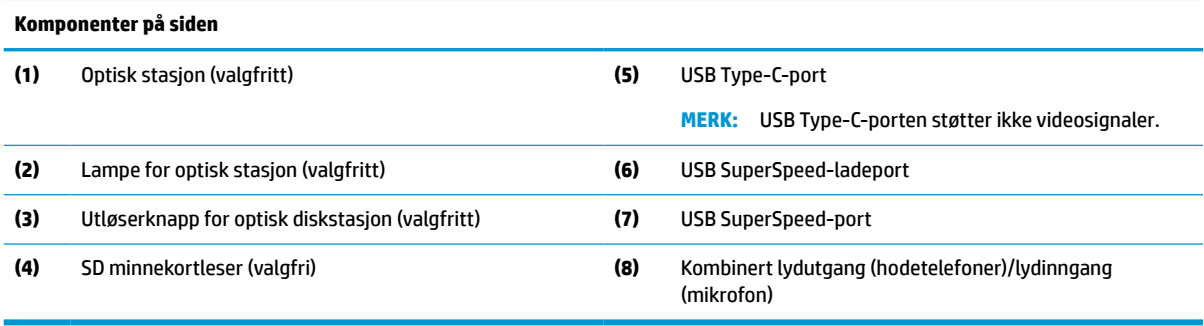

# <span id="page-11-0"></span>**Komponenter på baksiden**

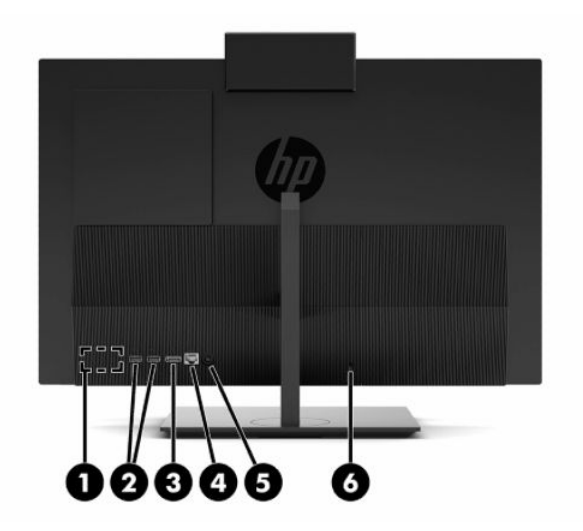

#### **Tabell 1-3 Komponenter på baksiden for HP ProOne 600 21,5 tommer og HP ProOne 400 23,8 tommer**

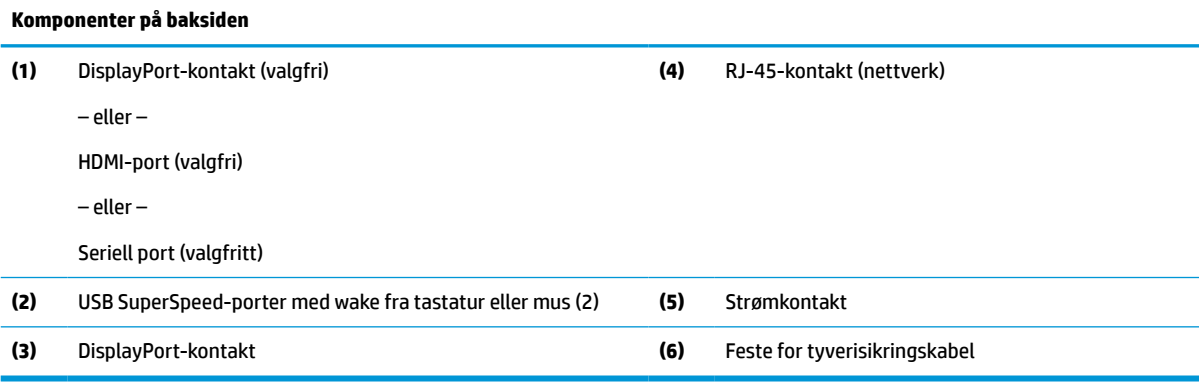

### <span id="page-12-0"></span>**Komponenter på undersiden**

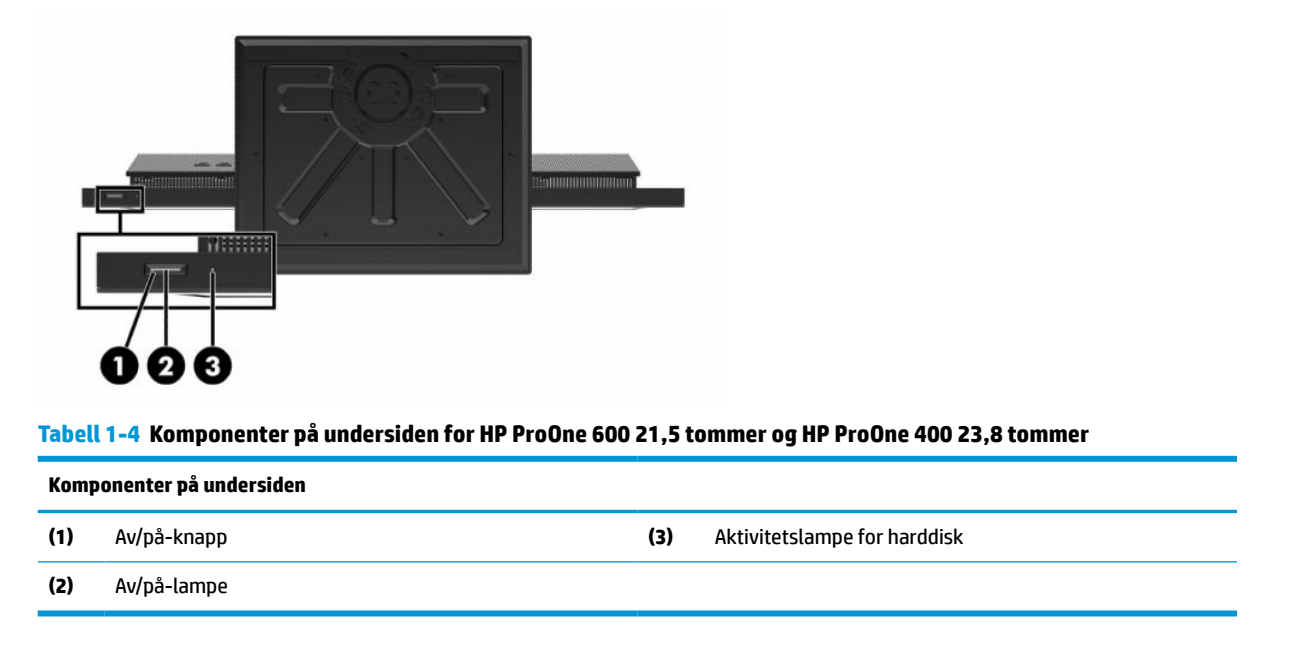

# **Komponenter på HP ProOne 400 20 tommers**

## **komponenter på fremsiden**

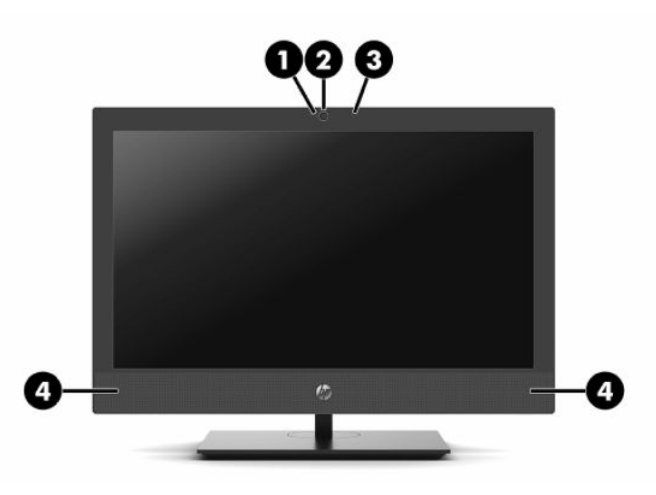

**Tabell 1-5 Komponenter på fremsiden på HP ProOne 400 20 tommers**

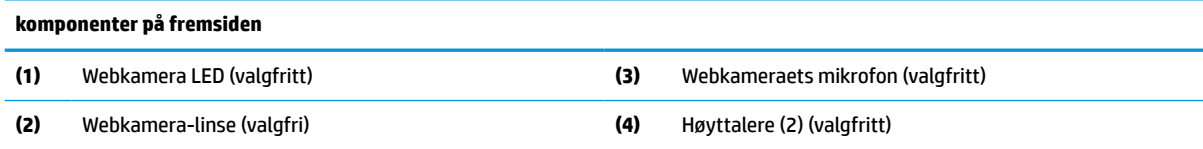

# <span id="page-13-0"></span>**Komponenter på siden**

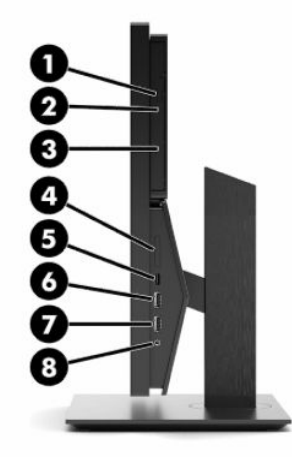

#### **Tabell 1-6 Komponenter på siden på HP ProOne 400 20 tommers**

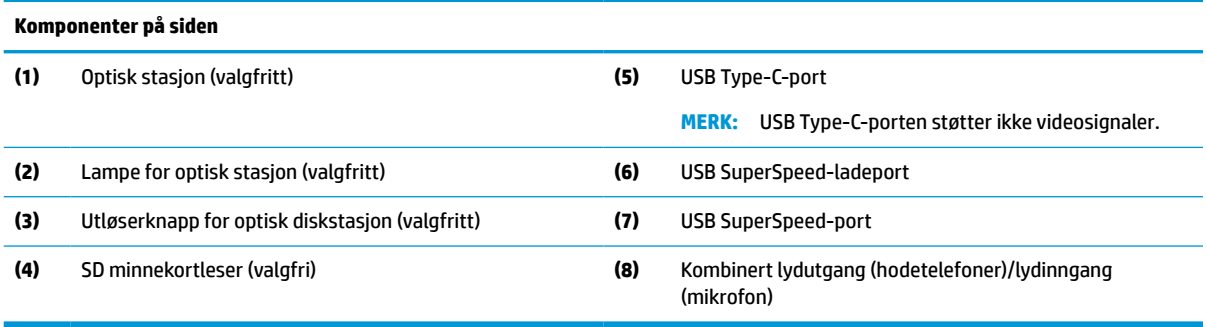

# <span id="page-14-0"></span>**Komponenter på baksiden**

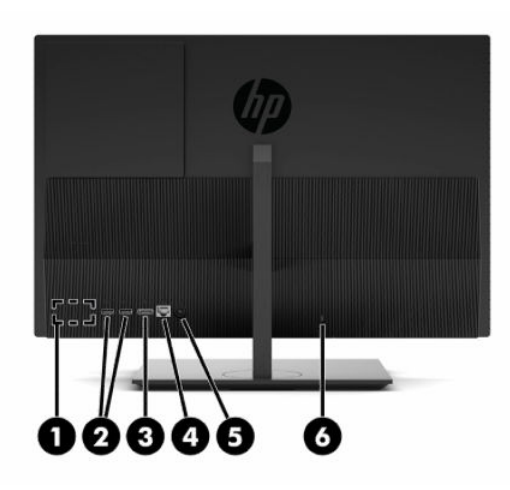

**Tabell 1-7 Komponenter på baksiden på HP ProOne 400 20 tommers**

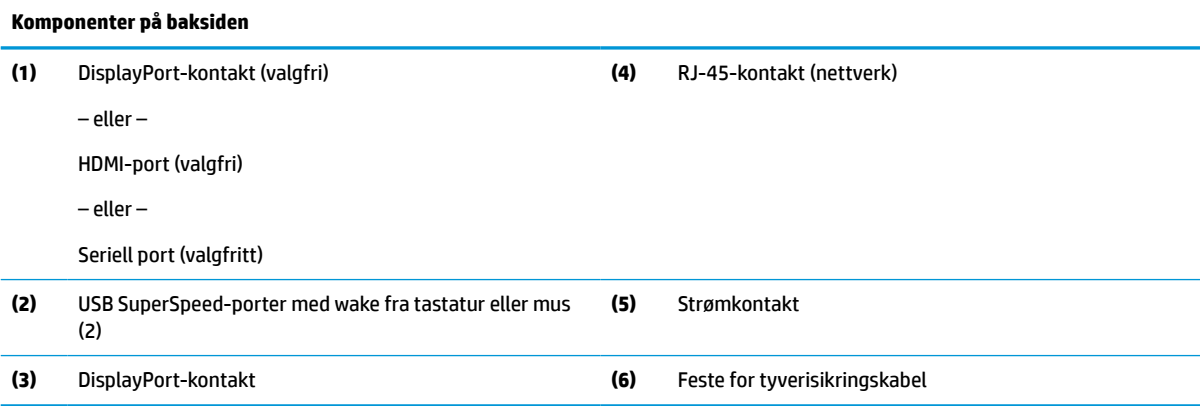

# **Komponenter på undersiden**

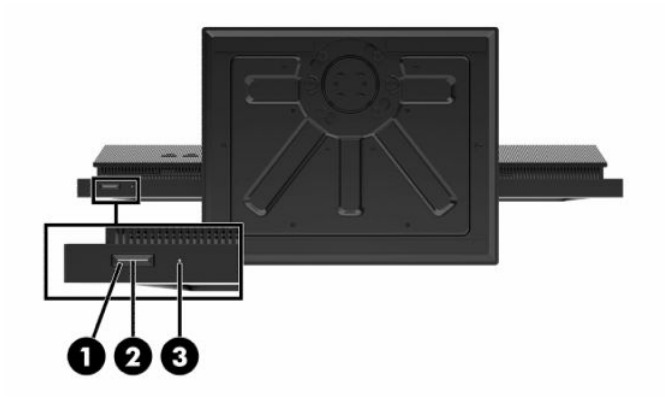

**Tabell 1-8 Komponenter på undersiden på HP ProOne 400 20 tommers**

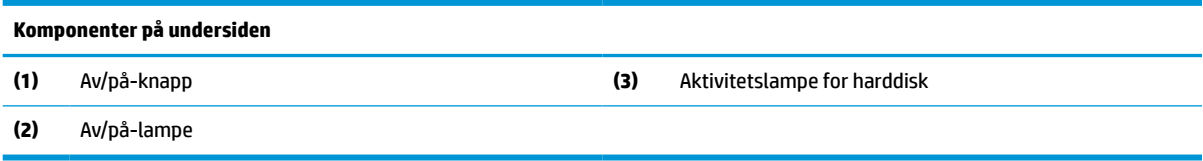

# <span id="page-15-0"></span>**Spesialtaster**

Det kan hende at tastaturet ditt er annerledes.

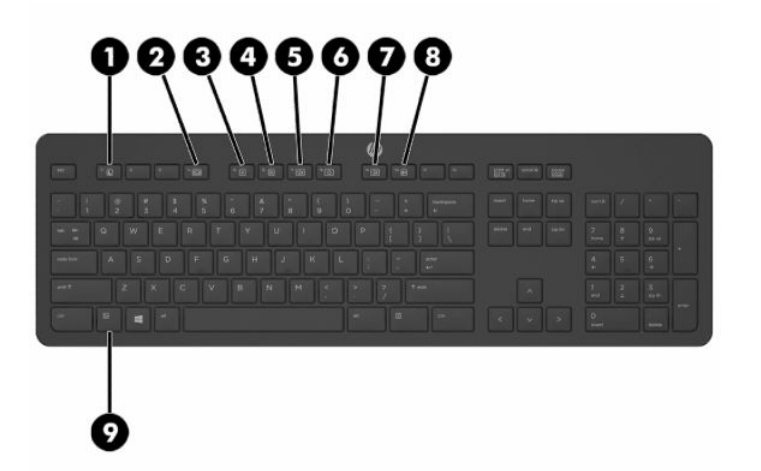

#### **Tabell 1-9 Spesialtaster**

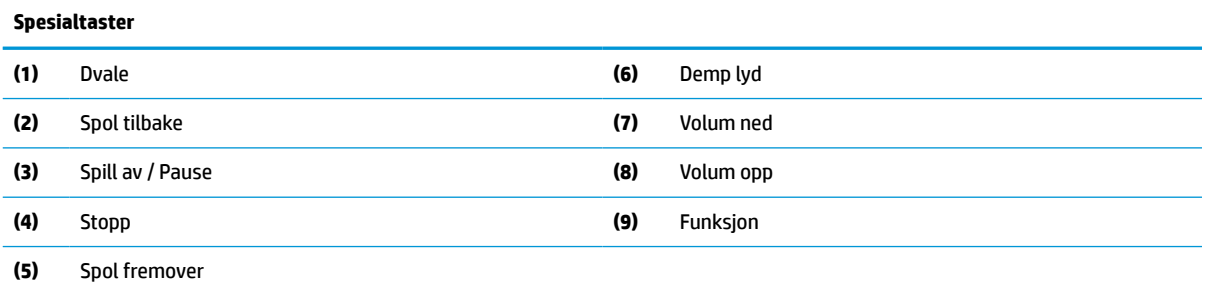

# **Finne serienummeret og produktnummeret**

Serienummeret og produktnummeret er plassert på en etikett på nedre kant av rammen. Det kan trenge disse numrene når du tar kontakt med HP om datamaskinmodellen.

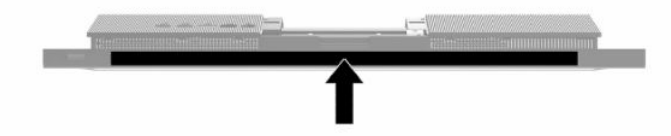

# <span id="page-16-0"></span>**2 Oppsett**

# **Oversikt**

Sett opp datamaskinen i følgende rekkefølge:

● Monter et stativ. Se Installere og fjerne et stativ på side 9. –Eller–

Fest datamaskinen til en festeanordning. Se [Feste datamaskinen til et monteringsfikstur](#page-19-0) på side 12.

- Koble til kablene for eksternt utstyr og strøm. Se [Koble til og fra kabler på side 13](#page-20-0).
- Koble til en ekstra skjerm, hvis ønskelig. Se [Koble til en skjerm på side 13](#page-20-0).
- Installer og fest portdekselet på baksiden. Se [Installere bakdekselet på side 23](#page-30-0).
- Velg en komfortabel datamaskinposisjon og visningsvinkel. Se [Justere datamaskinen på side 14.](#page-21-0)
- Installer en kabellås for sikkerhet. Se [Montere en tyverisikringskabel på side 16](#page-23-0).
- Slå på strømmen. Se [Koble til strøm på side 16.](#page-23-0)
- Musen og tastaturet er synkronisert på fabrikken. Se [Synkronisere det valgfrie trådløse tastaturet og](#page-25-0) [musen på side 18](#page-25-0) om du noen gang skulle trenge å synkronisere musen og tastaturet igjen.

# **Installere og fjerne et stativ**

To stativer er tilgjengelige for datamaskinen:

- Ikke-justerbart stativ
- Justerbart stativ

### **Feste og fjerne et ikke-justerbart stativ**

### **Festing av et ikke-justerbart stativ**

Slik installerer du stativet:

- **1.** Legg datamaskinen med forsiden ned på en flat og myk overflate. HP anbefaler at du legger ned et teppe, håndkle eller annet mykt tøystykke for å beskytte rammen og skjermens overflate mot riper eller annen skade.
- **2.** Fest krokene øverst på stativet (1) i de to store hullene i øverste del på baksiden av datamaskinen.

<span id="page-17-0"></span>**3.** Drei stativet (2) ned til det klikker på plass

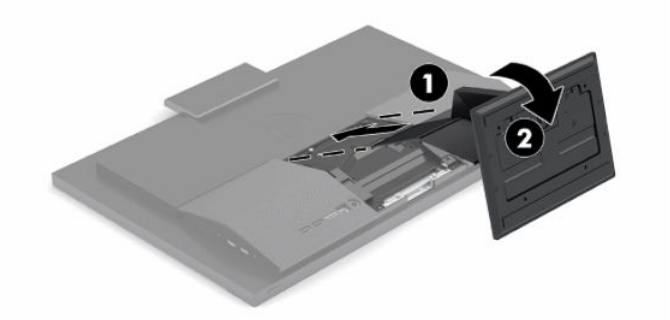

### **Fjerne et ikke-justerbart stativ**

Slik tar du av foten:

- **1.** Fjern alle flyttbare medier, for eksempel optiske stasjoner eller USB-flash-stasjoner, fra datamaskinen.
- **2.** Slå av datamaskinen på riktig måte via operativsystemet. Slå deretter av eventuelle eksterne enheter.
- **3.** Koble strømledningen fra stikkontakten, og koble deretter fra eventuelle eksterne enheter.
- **4.** Legg datamaskinen med forsiden ned på en flat og myk overflate. HP anbefaler at du legger ned et teppe, håndkle eller annet mykt tøystykke for å beskytte rammen og skjermens overflate mot riper eller annen skade.
- **5.** Trykk på stativets utløsingshendel.
- **6.** Løft stativet (1) bort fra datamaskinen.
- **7.** Skyv stativets hemper (2) ut av datamaskinen.

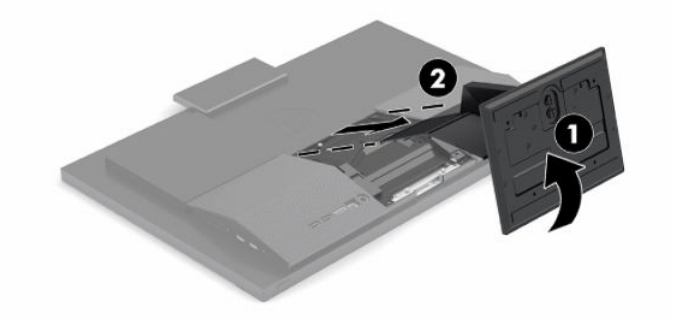

### **Feste og fjerne en høydejusterbar fot**

### **Feste en justerbar høydefot**

Slik installerer du stativet:

- **1.** Legg datamaskinen med forsiden ned på en flat og myk overflate. HP anbefaler at du legger ned et teppe, håndkle eller annet mykt tøystykke for å beskytte rammen og skjermens overflate mot riper eller annen skade.
- **2.** Fest krokene øverst på stativet i de to store hullene i øverste del på baksiden av datamaskinen (1).

<span id="page-18-0"></span>**3.** Drei stativet ned (2) til det klikker på plass.

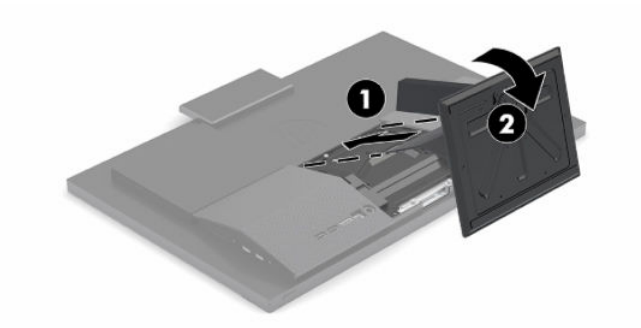

### **Fjerne et justerbart høydestativ**

Slik tar du av foten:

- **1.** Fjern alle flyttbare medier, for eksempel optiske stasjoner eller USB-flash-stasjoner, fra datamaskinen.
- **2.** Slå av datamaskinen på riktig måte via operativsystemet. Slå deretter av eventuelle eksterne enheter.
- **3.** Koble strømledningen fra stikkontakten, og koble deretter fra eventuelle eksterne enheter.
- **4.** Legg datamaskinen med forsiden ned på en flat og myk overflate. HP anbefaler at du legger ned et teppe, håndkle eller annet mykt tøystykke for å beskytte rammen og skjermens overflate mot riper eller annen skade.
- **5.** Trykk på stativets utløsingshendel.
- **6.** Løft stativet (1) bort fra datamaskinen.
- **7.** Skyv stativets hemper (2) ut av datamaskinen.

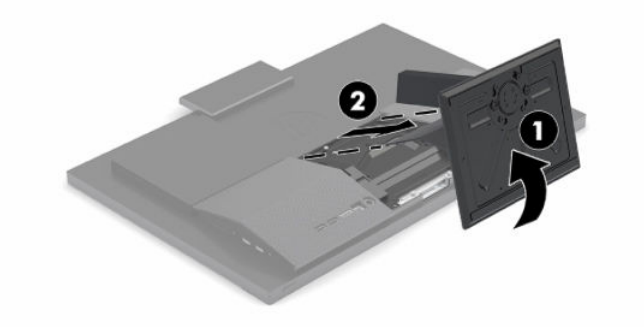

# <span id="page-19-0"></span>**Feste datamaskinen til et monteringsfikstur**

Datamaskinen kan festes til en vegg, svingarm eller annen festeanordning.

**VIKTIG:** Denne skjermen støtter monteringshull på 100 mm i henhold til VESA-industristandarden. For å feste en tredjeparts monteringsløsning til datamaskinen, trenger du fire 4 mm-skruer med en gjengestigning på 0,7 og en lengde på 20 mm. Disse skruene leveres med datamaskinen. Lengre skruer må ikke brukes, da de kan skade datamaskinen. Det er viktig å bringe på det rene at produsentens monteringsløsning følger VESAstandarden og har en oppgitt bæreevne som er tilstrekkelig for datamaskinen. Den beste ytelsen oppnår du ved å bruke strømledningen og andre kabler som fulgte med datamaskinen.

**WERK:** Dette apparatet skal monteres med UL- eller CSA-oppført veggfeste.

**1.** Ta VESA-trimplate av baksiden av datamaskinen.

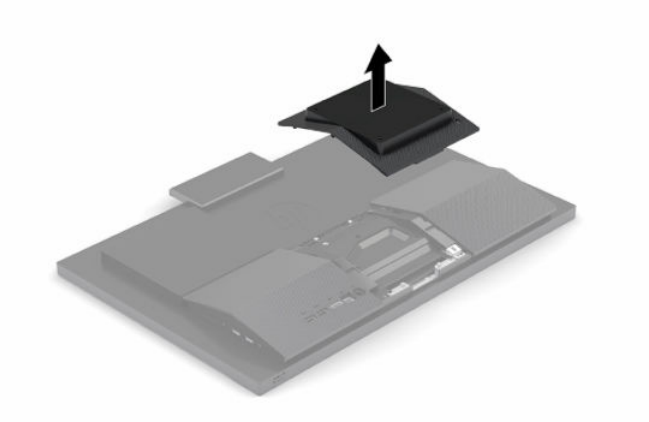

- **2.** Sett VESA-stativbraketten inn i de to store hullene i øverste del på baksiden av datamaskinen (1), og drei det nedover.
- **3.** Fest VESA-stativbraketten med to skruene (2).
- **4.** Trykk den medfølgende VESA-tilpasningsplaten inn i VESA-åpningen til den smetter på plass (3).

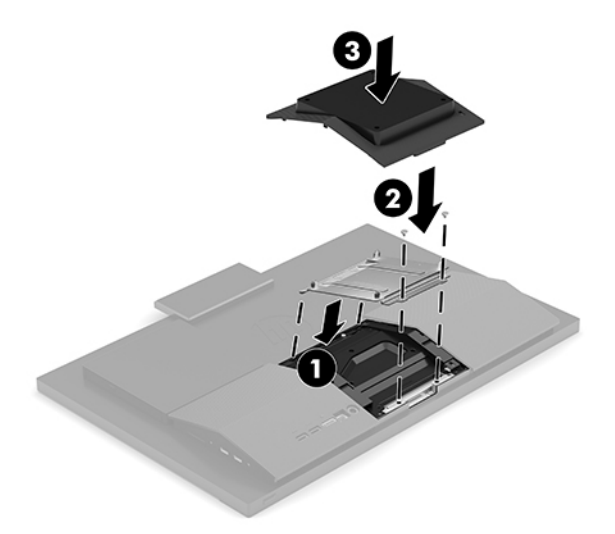

<span id="page-20-0"></span>**5.** Når du skal feste datamaskinen til en svingarm (selges separat), setter du i fire 20 mm skruene som leveres med datamaskinen gjennom hullene på svingarmplaten og inn i monteringshullene på skjermen.

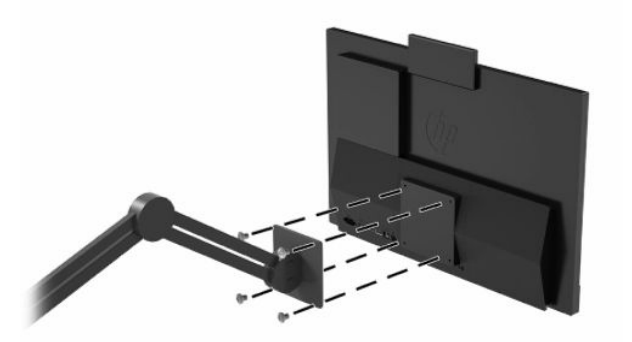

Hvis du vil feste skjermen til andre festeanordninger, følger du instruksjonene som følger med festeanordningen for å sikre at datamaskinen er trygt festet.

# **Koble til og fra kabler**

### **Koble til kabler**

- **1.** Koble de eksterne kablene til de tilhørende portene.
- **2.** Koble strømledningen til strømkontakten bak på datamaskinen.

### **Koble til en skjerm**

Portene på baksiden av datamaskinen lar deg koble to skjermer til datamaskinen.

Dersom du bruker en skjerm som ikke har en DisplayPort-kontakt, trenger du ikke bruke noen videoadapter. Dersom du bruker en skjerm som ikke har en DisplayPort-kontakt, kan du kjøpe en videoadapter fra HP til din konfigurasjon.

DisplayPort-adaptre og videokabler selges separat. HP har følgende adaptre:

- DisplayPort-til-VGA-adapter
- DisplayPort-til-DVI-adapter

For å koble til en skjerm:

- **1.** Slå av strømmen på datamaskinen og den skjermen du kobler til datamaskinen.
- **2.** Dersom skjermen har en DisplayPort-kontakt kobler du en DisplayPort-kabel direkte mellom DisplayPort-kontakten på baksiden av datamaskinen og DisplayPort-kontakten på skjermen.
- **3.** Dersom skjermen ikke har en DisplayPort-kontakt, kobler du en DisplayPort-videoadapter til DisplayPort-kontakten på datamaskinen. Koble deretter en kabel (VGA eller DVI, avhengig av skjermen) mellom adapteren og skjermen.
- **4.** Slå på strømmen til datamaskinen og skjermen.

**MERK:** Bruk grafikkortets programvare eller skjerminnstillingene i Windows for å konfigurere den andre skjermen som en speilet skjerm av hovedskjermen eller som en utvidelse av datamaskinskjermen.

### <span id="page-21-0"></span>**Koble fra kabler**

- **1.** Dersom det er montert en kabellås på baksiden av datamaskinen kan det hende denne må fjernes.
- **2.** Koble kablene fra portene.

## **Justere datamaskinen**

Denne datamaskinen kan leveres med et ikke-justerbart stativ eller et høydejusterbart stativ.

### **Justere et ikke-justerbart stativ**

Dette stativet lar deg vippe datamaskinen fra -5° opptil 20° fra skrivebordet.

For å vippe datamaskinen tar du tak i både toppen og bunnen av datamaskinen, og justerer til den aktuelle vinkelen.

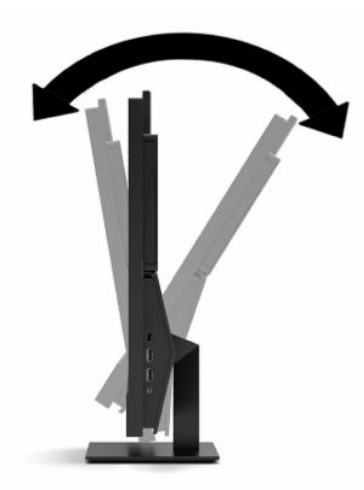

### <span id="page-22-0"></span>**Justere et justerbart høydestativ**

Dette stativet lar deg:

- Juster høyden på datamaskinen innenfor et område på 110 mm (4,3 tommer).
- Vipp datamaskinen fra -5° til 20° fra skrivebordet.
- Svinge datamaskinen opptil 45° til en av sidene.

For å endre høyden på datamaskinen tar du tak i begge sidene av datamaskinen og løft eller senker til den aktuelle høyden.

For å vippe datamaskinen tar du tak i toppen og bunnen av datamaskinen, og justerer til den aktuelle vinkelen.

Hvis du vil vippe datamaskinen, ta tak i begge sidene av datamaskinen og sving mot venstre eller høyre.

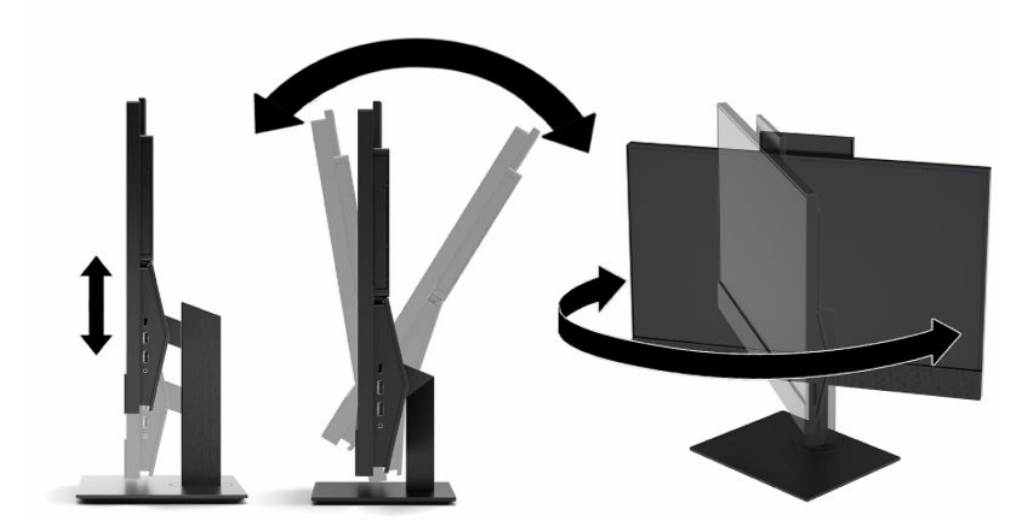

# <span id="page-23-0"></span>**Montere en tyverisikringskabel**

En sikkerhetskabel er en nøkkellåsenhet som er koblet til en wirekabel. Du fester én ende av kabelen til skrivebordet (eller et annet stasjonært objekt), og den andre enden av kabelen til kabellåssporet på datamaskinen. Sikre sikkerhetskabellåsen med nøkkelen.

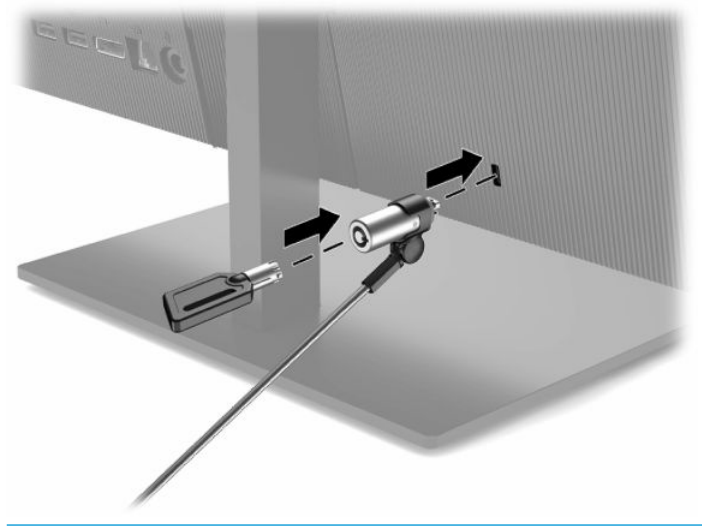

**VIKTIG:** Vær forsiktig når du justerer vinkelen, vippingen, eller høyden på datamaskinen hvis en tyverisikringskabel er installert. Kabelen eller låsen kan forstyrre justeringen.

# **Koble til og fra strøm**

### **Koble til strøm**

**1.** Koble strømkabelen til AC-adapteren (1) og den andre enden til en jordet AC-stikkontakt (2), og koble ACadapteren til datamaskinen (3).

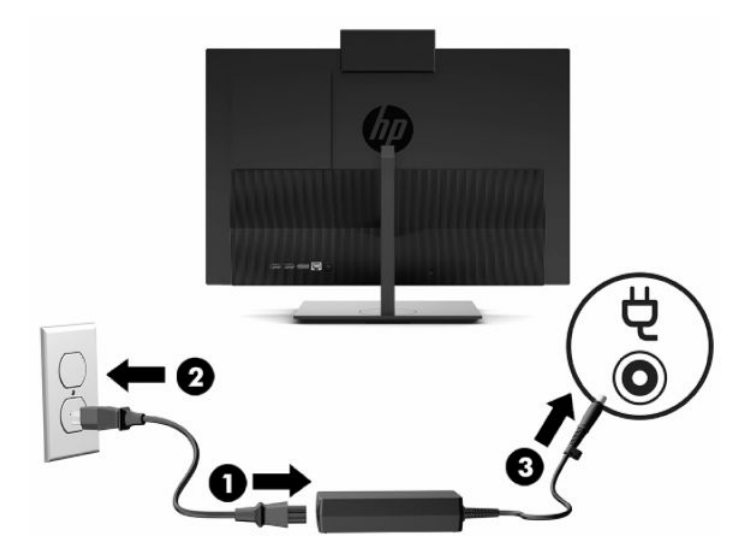

**2.** Trykk Av/På-knappen på datamaskinene for å slå den på.

### <span id="page-24-0"></span>**Koble fra strøm**

- **1.** Fjern alle flyttbare medier, for eksempel optiske stasjoner eller USB-flash-stasjoner, fra datamaskinen.
- **2.** Slå av datamaskinen på riktig måte via operativsystemet. Slå deretter av eventuelle eksterne enheter.
- **3.** Koble strømledningen fra stikkontakten, og koble deretter fra eventuelle eksterne enheter.

# **Webkamera**

Med Skype® for Business installert, kan du bruke webkameraet på følgende måter:

- Strømme online videokonferanser
- Opprettholde sikkerheten over samtaler

### **Webkameradrift**

På HP ProOne 600 21,5 tommer eller HP ProOne 400 23,8 tommer datamaskin, kan du løfte webkameraet for å frigjøre det.

– eller –

På HP ProOne 400 20 tommer, skyv webkameraets lukkemekanisme mot høyre for å åpne webkameraet.

**▲** På HP ProOne 600 21,5 tommer eller HP ProOne 400 23,8 tommer datamaskin, dytt webkameraet nedover til det låses for å lukke det.

– eller –

På HP ProOne 400 20 tommer, skyv webkameraet lukkemekanisme til venstre for å lukke webkameraet.

### **Konfigurere Windows Hello**

Hvis Windows® 10-operativsystemet er installert på datamaskinen din, følger du denne fremgangsmåten for å sette opp Windows Hello ansiktsgjenkjennelse:

- **1.** Velg **Start**-knappen, velg **Innstillinger**, velg **Kontoer** og velg deretter **Påloggingsalternativer**.
- **2.** Under **Windows Hello**, følger du skjerminstruksjonene for å legge til både et passord og en 4-sifret PINkode. Deretter registrerer du dine fingeravtrykk eller ansikts-ID.

# <span id="page-25-0"></span>**Synkronisere det valgfrie trådløse tastaturet og musen**

Musen og tastaturet er synkronisert på fabrikken. Ta ut batteriene og sett de inn igjen dersom musen og tastaturet ikke fungerer. Hvis musen og tastaturet fremdeles ikke er synkronisert, følger du denne fremgangsmåten for å synkronisere de på nytt manuelt.

**1.** Koble USB-mottakeren til en USB-port på datamaskinen. Hvis datamaskinen har bare SuperSpeed USBporter, kobler du mottakeren til en SuperSpeed USB-port.

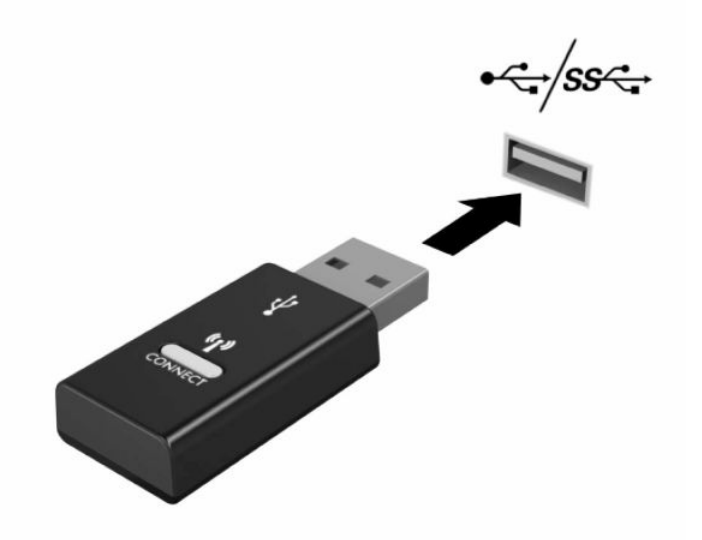

**2.** For å unngå signal interferens med en SuperSpeed USB-enhet, distance mottakeren minst 3,0 cm fra SuperSpeed USB-enheten.

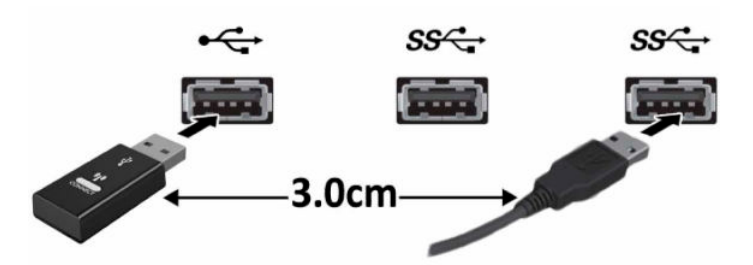

**3.** Trykk på tilkoblingsknappen på mottakeren i omtrent fem sekunder. Av statuslampen på mottakeren vil blinke i ca. 30 sekunder etter at Connect-knappen trykkes.

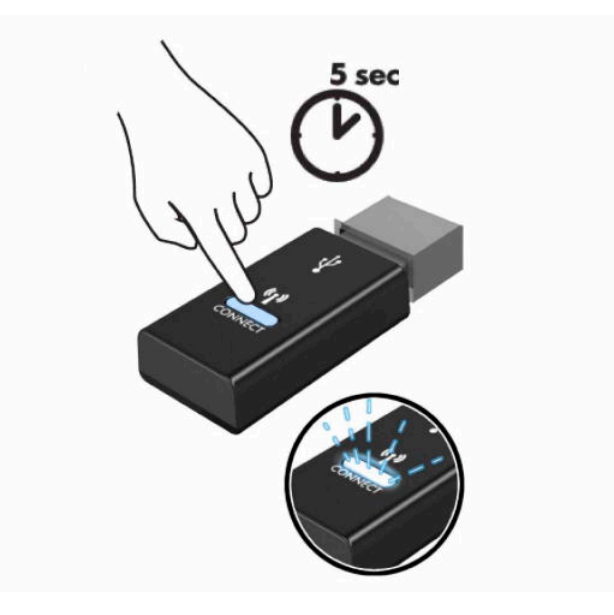

**4.** Mens av statuslampen på mottakeren blinker, trykk på tilkoblingsknappen på undersiden av tastaturet for å ten fem sekunder. Etter at tilkoblingsknappen løses ut, stanser av statuslampen på mottakeren blinkende, noe som indikerer at enhetene er synkronisert.

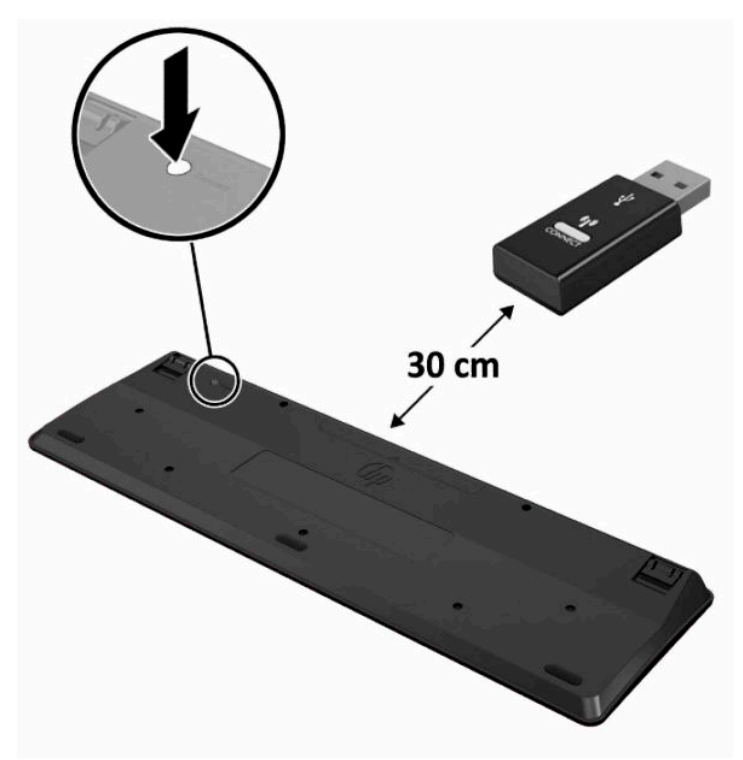

**5.** Trykk på tilkoblingsknappen på mottakeren i omtrent fem sekunder. Av statuslampen på mottakeren vil blinke i ca. 30 sekunder etter at Connect-knappen trykkes.

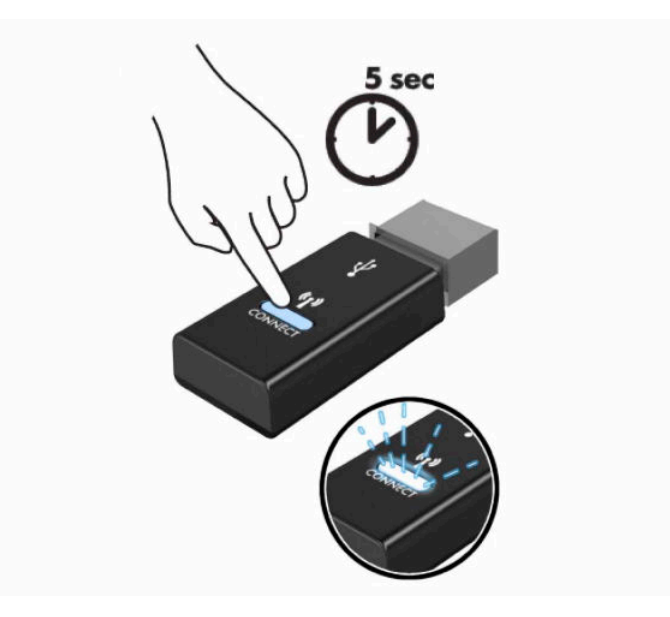

**6.** Mens av statuslampen på mottakeren blinker, trykk på tilkoblingsknappen på undersiden av musen i fem til ten sekunder. Etter at tilkoblingsknappen løses ut, stanser av statuslampen på mottakeren blinkende, noe som indikerer at enhetene er synkronisert.

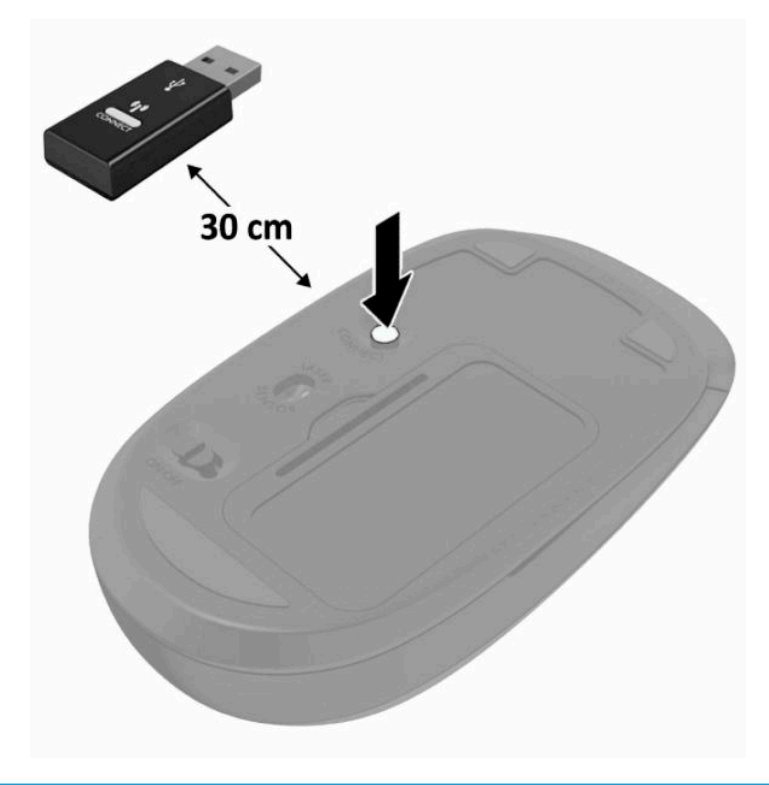

**MERK:** Ta ut batteriene og sett de inn igjen dersom musen og tastaturet fremdeles ikke fungerer. Synkroniser tastaturet og musen igjen dersom musen og tastaturet fremdeles ikke er synkronisert.

# <span id="page-28-0"></span>**3 Reparasjon og oppgradering av maskinvare**

# **Advarsler og forholdsregler**

Før du utfører oppgraderinger må du lese alle aktuelle instruksjoner, forsiktighetsregler og advarsler i denne håndboken.

**ADVARSEL:** Slik reduserer du faren for personskade forårsaket av elektrisk støt, varme overflater eller brann:

Koble strømkabelen fra stikkontakten før du fjerner kabinettet. Inneholder ladede deler.

La de interne systemkomponentene kjøle seg ned før du berører dem.

Sett på plass kabinettet igjen og sikre det før du kobler til strømmen igjen.

Ikke koble telekommunikasjons- eller telefonkontakter til kontrollere for nettverksgrensesnitt (NIC).

Ikke deaktiver jordingen i strømledningen. Jordingen er en viktig sikkerhetsfunksjon.

Plugg strømledningen inn i en jordet stikkontakt som alltid er lett tilgjengelig.

Av sikkerhetsmessige grunner skal det ikke plasseres noe på strømledningene eller -kablene. Plasser dem slik at ingen ved et uhell kan tråkke på eller snuble over dem. Ikke dra i ledninger eller kabler. Ta tak i støpselet når du trekker støpselet ut av stikkontakten.

Les håndboken *Sikkerhet og komfort* som følger med brukerhåndbøkene, for å redusere faren for alvorlig skade. Den beskriver hvordan du konfigurerer og bruker datamaskinen på en måte som sikrer gode arbeidsvaner og hindrer og forebygger helseskade. I *Sikkerhet og komfort* finner du også viktige opplysninger om elektrisk og mekanisk sikkerhet. Håndboken *Sikkerhet og komfort* finner du også på nettet på <http://www.hp.com/ergo>.

**VIKTIG:** Statisk elektrisitet kan skade elektriske komponenter i datamaskinen eller tilleggsutstyret. Før du begynner på disse prosedyrene, må du passe på at du har utladet eventuell statisk elektrisitet ved å berøre en jordet metallgjenstand. Se [Elektrostatisk utladning på side 31](#page-38-0) for å få mer informasjon.

Når datamaskinen er tilkoblet en vekselstrømskilde, vil det alltid tilføres spenning til systemkortet. Du må koble strømledningen fra strømkilden før du åpner datamaskinen for å unngå skade på de interne komponentene.

# **Ytterligere informasjon**

Hvis du ønsker mer informasjon om hvordan du tar ut og bytter maskinvarekomponenter, konfigurerer datamaskinen og bruker feilsøking, kan du se *Maintenance and Service Guide* (Vedlikeholds- og serviceguiden) (kun på engelsk) for datamaskinmodellen din på [http://www.hp.com.](http://www.hp.com)

# <span id="page-29-0"></span>**Fjerne batterier fra det trådløse tastaturet eller den trådløse musen (valgfri)**

**MERK:** Det trådløse tastaturet og den trådløse musen er valgfritt ekstrautstyr.

Når du skal fjerne batterier fra det trådløse tastaturet, fjerner du batteridekselet på undersiden av tastaturet (1) og tar batteriene ut av batterihuset (2).

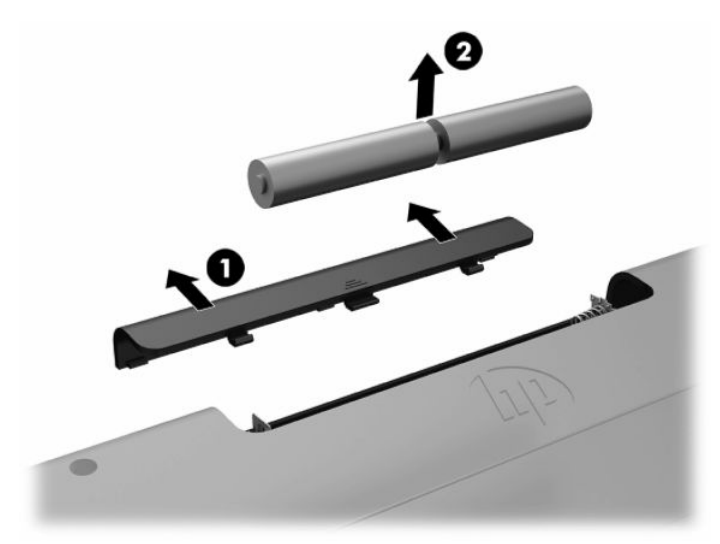

Når du skal fjerne batterier fra den trådløse musen, fjerner du batteridekselet på undersiden av musen (1) og tar batteriene ut av batterihuset (2).

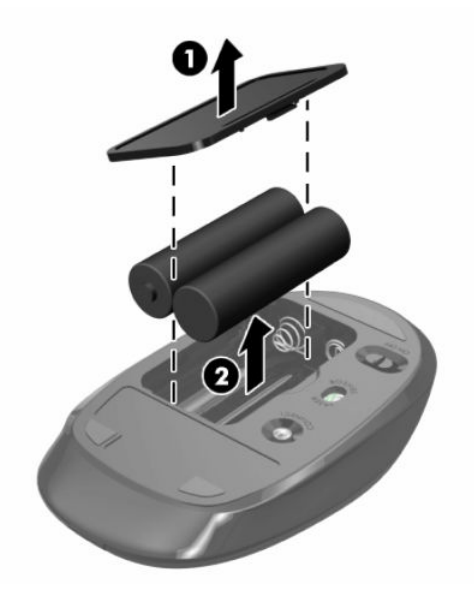

# **Fjerne og installere portdekselet på baksiden**

### **Ta av bakdekselet**

**1.** Legg datamaskinen med forsiden ned på en flat og myk overflate. HP anbefaler at du legger ned et teppe, håndkle eller annet mykt tøystykke for å beskytte rammen og skjermens overflate mot riper eller annen skade.

<span id="page-30-0"></span>**2.** Fjern de fire skruene som fester bakdekslet (1), og løft deretter bakdekslet fra alle utskjæringer for å fjerne det fra datamaskinen (2).

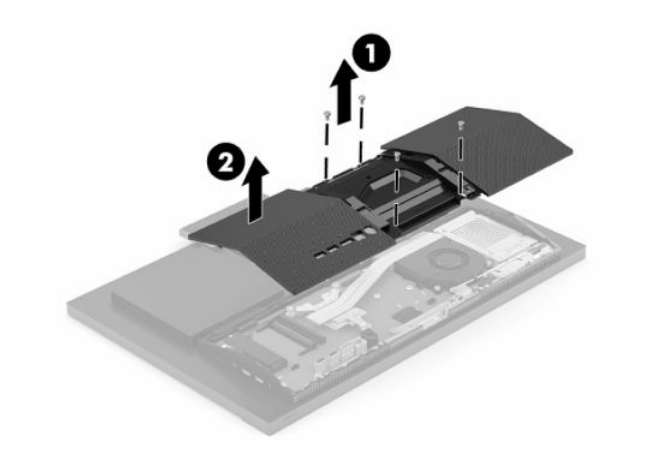

### **Installere bakdekselet**

Juster bakdekselet på linje med datamaskinen, trykk alle tappene på panelet på plass (1), og fest det med fire skruene (2) brukt for å fjerne det.

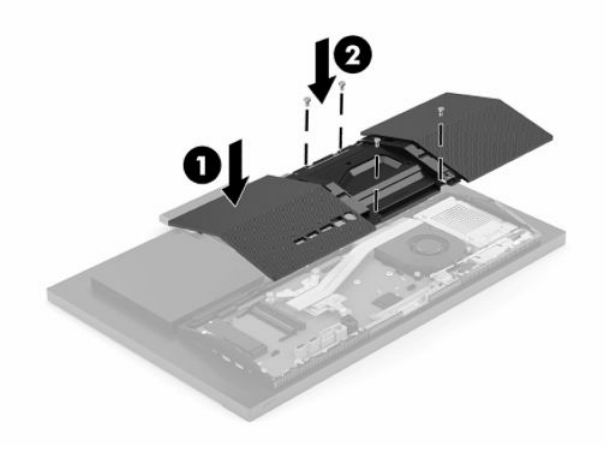

# <span id="page-31-0"></span>**Lokalisere interne komponenter**

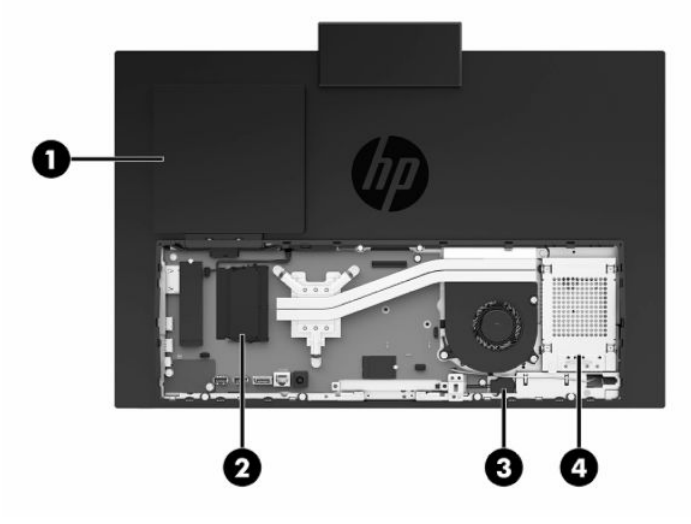

#### **Tabell 3-1 Interne komponenter**

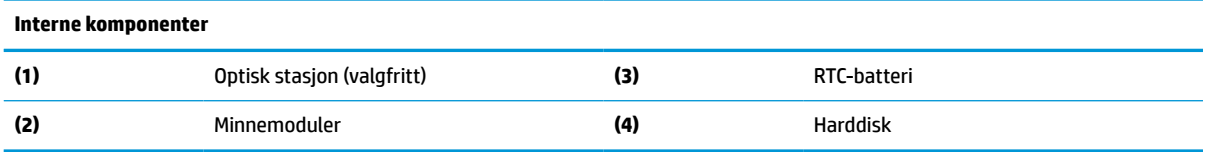

## **Ta ut eller installere minnet**

Minnesporene på hovedkortet har plass til opptil to standard minnemoduler (SODIMM-er). Disse modulsoklene har minst én forhåndsinstallert minnemodul. En metallbeskyttelse beskytter minnemodulene.

### **Minnemodulens spesifikasjoner**

For at systemet skal fungere må minnemodulene overholde følgende spesifikasjoner:

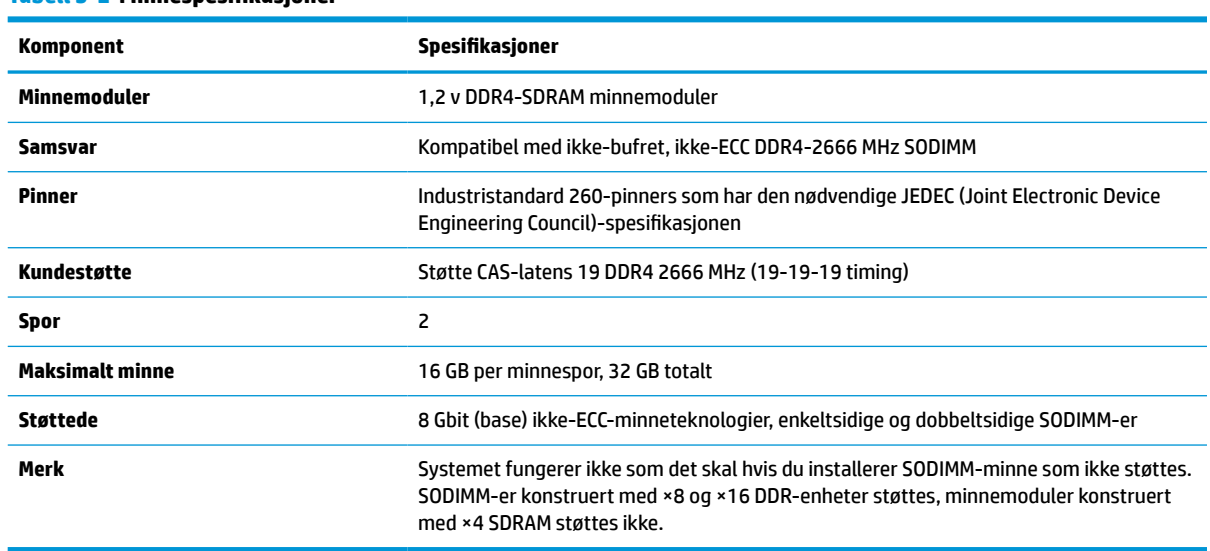

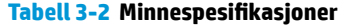

HP tilbyr oppgradert minne for denne datamaskinen, og råder kunder til å kjøpe det for å unngå kompatibilitetsproblemer med ustøtte minne fra tredjepart.

### <span id="page-32-0"></span>**Fylle inn minnemodulsporene**

Se følgende tabell for å identifisere plasseringen til minnemodulkanalene.

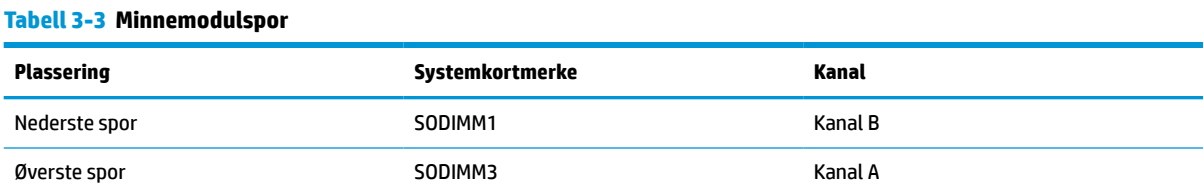

Systemet fungerer automatisk i enkeltkanalmodus, dobbeltkanalmodus eller fleksibel modus, avhengig av hvordan minnemodulene er installert.

- Systemet vil fungere i enkeltkanalmodus hvis minnemodulsoklene bare er besatt i én kanal.
- Systemet fungerer i dobbeltkanalmodus med høyere ytelse hvis minnekapasiteten til minnemodulen i kanal A er lik minnekapasiteten til minnemodulen i kanal B.
- Systemet fungerer i fleksibel modus hvis den totale minnekapasiteten til minnemodulen i kanal A ikke er lik den totale minnekapasiteten til minnemodulen i kanal B. I fleksibel modus angir kanalen som inneholder den minste mengden minne, den totale mengden minne som er tilordnet dobbeltkanalen. Den resterende mengden minne blir tilordnet enkeltkanalen. Hvis én kanal har mer minne enn den andre, må kanal A besettes med mest minne.
- I alle moduser bestemmes maksimal driftshastighet av den tregeste minnemodulen i systemet.

### <span id="page-33-0"></span>**Installere minnemoduler**

Det finnes to minnespor på systemkortet. Slik fjerner og installerer du minnemoduler:

- **1.** For å finne minnemodulene på systemkortet, se [Lokalisere interne komponenter på side 24.](#page-31-0)
- **2.** Fjern minnemodulen ved å skyve de to låsene (1) på hver side av minnemodulen utover, og deretter trekke minnemodulen (2) ut av sporet.

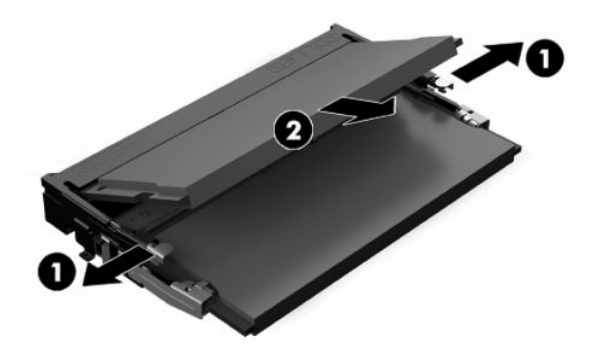

**3.** Skyv den nye minnemodulen inn i sporet (1) i en vinkel på omtrent 30° grader. Deretter trykker du ned minnemodulen (2) til den klikker på plass.

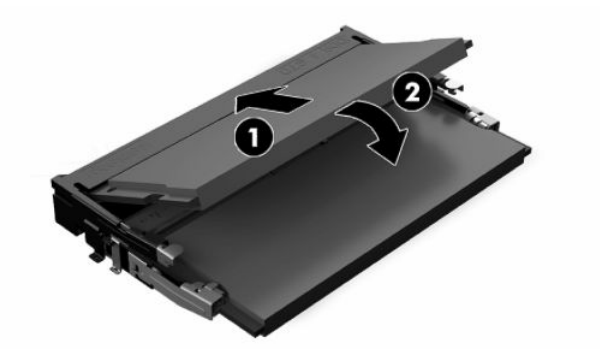

- **MERK:** Minnemoduler kan installeres kun på én måte. Tilpass hakket på modulen med tappen på minnesporet.
- **4.** Slå på datamaskinen. Datamaskinen registrerer automatisk det ekstra minnet når du slår den på.

# <span id="page-34-0"></span>**Bytte RTC-batteriet**

Batteriet som følger med datamaskinen leverer strøm til sanntidsklokken. Når du skifter ut batteriet må du bruke samme type batteri som opprinnelig var installert i datamaskinen. Datamaskinen leveres med et 3 volts litium knappebatteri.

**ADVARSEL:** Datamaskinen inneholder et internt litium-mangandioksid batteri. Det er risiko for brann og forbrenninger hvis batteriet ikke behandles riktig. Slik minsker du risikoen for personskade:

Ikke prøv å lade batteriet.

Må ikke utsettes for temperaturer over 60 °C (140 °F).

Du må ikke demontere, knuse eller stikke hull på batteriet, eller kortslutte de eksterne kontaktene, og batteriet må ikke utsettes for åpen flamme eller legges i vann.

Batteriet må bare skiftes ut med ekstrabatterier fra HP beregnet på dette produktet.

**VIKTIG:** Før du skifter ut batteriet, er det viktig å ta en sikkerhetskopi av datamaskinens CMOS-innstillinger. Når batteriet fjernes eller skiftes ut, fjernes også CMOS-innstillingene.

**MERK:** Du kan forlenge levetiden til litiumbatteriet ved å koble datamaskinen til strømkontakten i et uttak. Litiumbatteriet er bare i bruk når datamaskinen IKKE er koblet til strømkontakten.

HP oppfordrer kundene til å levere brukt elektronisk maskinvare, originale HP-blekkpatroner og oppladbare batterier til gjenvinning. Hvis du vil ha mer informasjon om gjenvinningsprogrammer, kan du gå til [http://www.hp.com/recycle.](http://www.hp.com/recycle)

For å finne batteriet på systemkortet, se [Lokalisere interne komponenter på side 24.](#page-31-0)

**1.** For ¨å løse ut batteriet, koble fra batterikabelen (1) og løft batteriet ut fra datamaskinen (2).

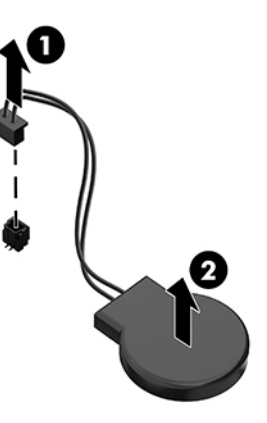

- **2.** For å sette inn det nye batteriet, koble til batteri-kabelen, og skyv deretter batteriet inn i datamaskinen.
- **3.** Slå på datamaskinen.
- **4.** Tilbakestill dato og klokkeslett, passordene dine og alle spesielle systeminnstillinger ved hjelp av Computer Setup.

# <span id="page-35-0"></span>**Bytte stasjoner**

### **Bytte en harddisk**

2,5 tommer hovedharddisken er montert på høyre side av datamaskinen. For å finne harddisken på systemkortet, kan du se [Lokalisere interne komponenter på side 24.](#page-31-0)

### **Ta ut en harddisk**

- **1.** Fjern skruen som fester harddisken til datamaskinen.
- **2.** Skyv harddisken langs kanten av datamaskinen og løft harddisken ut av datamaskinen.
- **3.** Koble fra strøm- og datakablene fra harddisken. Det finnes en flapp du kan dra i for å koble fra disse kablene.
- **4.** Fjern de fire monteringsskruene fra det 2,5 tommers harddiskburet (1). Ta vare på skruene for å montere en ny stasjon. Ta ut harddisken (2).

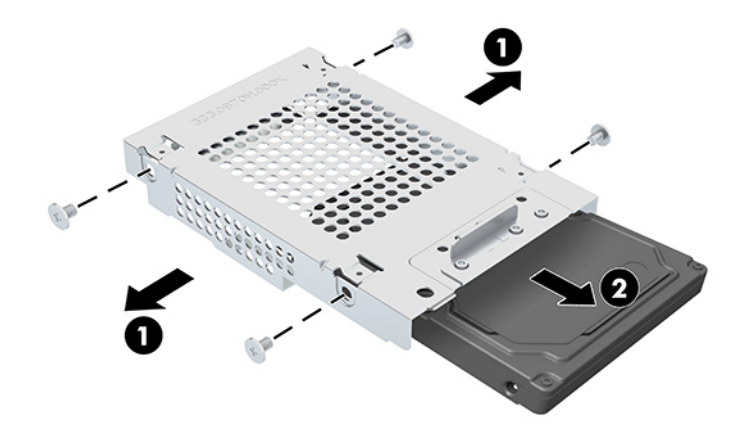

For instruksjoner om montering av en harddisk, se [Montere en 2,5-tommers harddisk på side 29](#page-36-0).

### <span id="page-36-0"></span>**Montere en 2,5-tommers harddisk**

**1.** Sett harddisken inn i stasjonsbraketten (1) og fest fire monteringsskruer inn den nye 2,5 tommers harddisken (2).

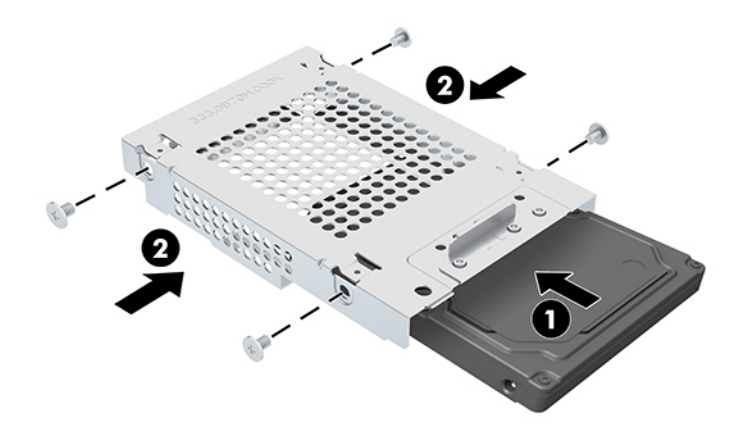

- **2.** Plasser harddisken over stasjonsbrønnen med kontaktene vendt mot strøm- og datakablene.
- **3.** Koble til strøm- og datakablene til harddiskstasjonen.
- **4.** Rett opp harddisken og skyv det mot kanten av datamaskinen (1) til harddisken smetter på plass, og fest den med en skrue (2).

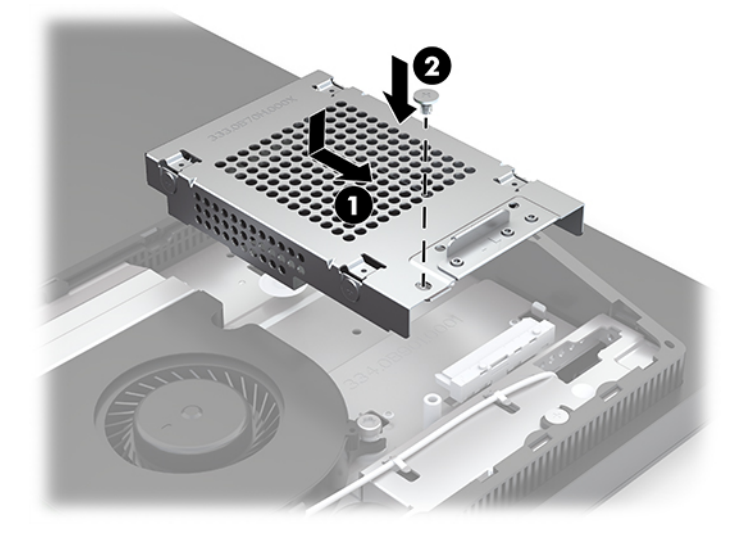

### <span id="page-37-0"></span>**Installere den optiske stasjonen**

Den optiske stasjonen er lokalisert over systemkomponentene. For å finne den optiske diskstasjonen på systemkortet, kan du se [Lokalisere interne komponenter på side 24.](#page-31-0)

- **▲** Fjern den blanke maskeringen som dekker den optiske stasjonskontakten (1) og skyv den optiske stasjonen på plass (2). Alternativt, fest den med to skruer for stabilitet (3).
- **MERK:** Den optiske stasjonen kan bare installeres på én måte.

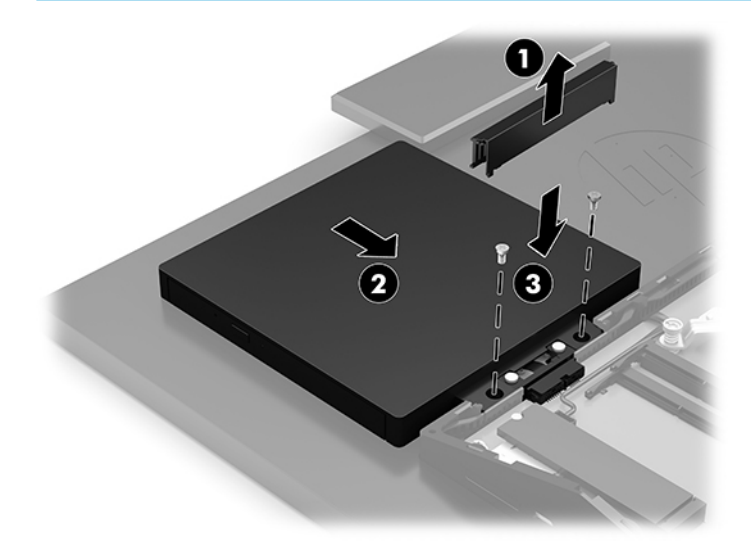

# <span id="page-38-0"></span>**A Elektrostatisk utladning**

En utladning av statisk elektrisitet fra en finger eller en annen leder kan skade systemkort eller andre statiskfølsomme enheter. Denne typen skade kan redusere levetiden til enheten.

# **Forhindre elektrostatisk skade**

Ta følgende forholdsregler for å forhindre elektrostatisk skade:

- Unngå håndkontakt ved å transportere og oppbevare produktene i statisk-sikre beholdere.
- Oppbevar elektrostatisk-følsomme deler i beholderne til de kommer til statisk-frie arbeidsstasjoner.
- Plasser deler på en jordet overflate før du tar dem ut av beholderne.
- Unngå å berøre pinner, ledninger og kretser.
- Vær alltid skikkelig jordet når du berører en statisk-følsom komponent eller montasje.

# **Jordingsmetoder**

Bruk en eller flere av de følgende metodene når du håndterer eller installerer elektrostatisk-følsomme deler:

- Bruk en håndleddsstropp som er koblet til en jordet arbeidsstasjon, eller et jordet datamaskinchassis med en jordingsledning. Håndleddsstropper er fleksible stropper med minimum 1 megohm +/- 10 prosent motstand i jordingsledningen. For å oppnå riktig jording må du bære jordingsstroppen tett inntil huden.
- Bruk hælstropper, tåstropper eller støvlestropper ved arbeidsstasjoner der du må stå. Bruk stroppene på begge føtter når du står på ledende gulv eller spredende gulvmatter.
- Bruk ledende feltserviceverktøy.
- Bruk et bærbart feltservicesett med en sammenbrettbar statisk-spredende arbeidsmatte.

Hvis du ikke har noe av det foreslåtte utstyret for riktig jording, kan du kontakte en HP-autorisert forhandler eller tjenesteleverandør.

**MERK:** Hvis du ønsker mer informasjon om statisk elektrisitet, kan du kontakte en HP-autorisert forhandler eller tjenesteleverandør.

# <span id="page-39-0"></span>**B Retningslinjer for bruk, vedlikehold og klargjøring til forsendelse av datamaskinen**

# **Retningslinjer for bruk og vedlikehold av datamaskinen**

Følg disse retningslinjene for å sette opp og vedlikeholde datamaskinen og skjermen:

- Hold datamaskinen unna høy fuktighet, direkte solskinn og sterk varme eller kulde.
- Bruk datamaskinen på et stødig, jevnt underlag. La det være omtrent 10,2 cm (4 tommer) klaring på alle ventilerte sider av datamaskinen og over skjermen for tilstrekkelig lufting.
- Du må aldri begrense luftstrømmen inn i datamaskinen ved å blokkere lufteåpninger eller luftinntak. Ikke plasser tastaturet, med tastaturføttene nede, direkte mot fronten på den stasjonære maskinen da dette også begrenser luftstrømmen.
- Du må aldri bruke datamaskinen mens tilgangspanelene eller noen av utvidelseskortspordekslene er fjernet.
- Datamaskiner må ikke stables eller plasseres så nær hverandre at de utsettes for hverandres resirkulerte eller forhåndsoppvarmede luft.
- Hvis datamaskinen skal brukes i et eget avlukke, må det sørges for inngående og utgående ventilasjon i avlukket, og retningslinjene for bruk som er nevnt ovenfor, gjelder også her.
- Hold væsker borte fra datamaskinen og tastaturet.
- Lufteåpningene må aldri tildekkes med noen former for materiale.
- Installer eller aktiver styringsfunksjoner fra operativsystemet eller annen programvare, inkludert hvilemodus.
- Slå av datamaskinen før du gjør noe av følgende:
	- Tørk av utsiden av datamaskinen med en myk, fuktig klut etter behov. Bruk av rengjøringsprodukter kan misfarge eller skade overflatebehandlingen.
	- Tørk av skjermen med en myk og ren antistatisk klut. For vanskelige rengjøringssituasjoner kan en 50/50 blanding av vann og isopropanol brukes. Sprut rengjøringsmiddelet på en klut og bruk den fuktige kluten til å tørke forsiktig av skjermflaten. Sprut aldri rengjøringsmiddel direkte på skjermflaten. Middelet kan trenge inn bak rammen og skade elektronikken.
	- Lufteåpningene på alle ventilerte sider av datamaskinen bør rengjøres fra tid til annen. Lo, støv og andre fremmedlegemer kan blokkere lufteåpningene og begrense luftstrømmen.
- Ikke bruk rengjøringsmidler som inneholder petroleumbaserte midler som benzen eller fortynningsmiddel eller andre flyktige stoffer, til rengjøring av skjermen eller kabinettet. Disse kjemiske stoffene kan skade datamaskinen.

# <span id="page-40-0"></span>**Forholdsregler for optiske stasjoner**

Pass på at du følger de følgende retningslinjene når du bruker eller rengjør den optiske stasjonen.

- Ikke flytt stasjonen mens den er i bruk. Det kan føre til feilfunksjon under lesingen.
- Ikke utsett stasjonen for plutselige temperaturendringer, da det kan danne seg kondens inne i enheten. Hvis temperaturen plutselig endres mens stasjonen er slått på, bør du vente minst en time før du slår av strømmen. Hvis du bruker enheten umiddelbart, kan det føre til feilfunksjon under lesing.
- Ikke plasser stasjonen på et sted der den kan utsettes for høy fuktighet, ekstreme temperaturer, mekanisk vibrasjon eller direkte solskinn.

**VIKTIG:** Hvis et objekt eller væske kommer inn i stasjonen, må du straks koble fra datamaskinen og få den undersøkt av en autorisert HP-tjenesteleverandør.

# **Klargjøring til forsendelse**

Følg disse forslagene når du klargjør datamaskinen for forsendelse:

- **1.** Ta sikkerhetskopi av filene på harddisken din til en ekstern lagringsenhet. Pass på at sikkerhetskopimediene ikke utsettes for elektriske eller magnetiske impulser under oppbevaring eller under transport.
- **MERK:** Harddisken låses automatisk når systemstrømmen slås av.
- **2.** Ta ut og oppbevar alle flyttbare medier.
- **3.** Slå av datamaskinen og eksterne enheter.
- **4.** Koble strømledningen fra stikkontakten, og deretter fra datamaskinen.
- **5.** Koble systemkomponentene og eksterne enheter fra strømkildene først, så fra datamaskinen.
	- **MERK:** Kontroller at alle kort sitter riktig i kortsporene før datamaskinen sendes.
- **6.** Pakk systemkomponentene og de eksterne enhetene i originalemballasjon eller lignende emballasje med tilstrekkelig emballasjemateriale til å beskytte dem.

# <span id="page-41-0"></span>**C Tilgjengelighet**

# **Tilgjengelighet**

HP jobber med å innarbeide mangfold, inkludering og arbeid/fritid i bedriftens helhet, slik at den reflekter alt vi gjør. Her kommer noen eksempler på hvordan vi lar forskjellene våre jobbe for å skape et inkluderende miljø som er rettet mot å koble sammen personene og teknologiens kraft over hele verden.

### **Finne teknologiverktøyene du trenger**

Teknologi kan frigjøre potensialet ditt. Hjelpeteknologier fjerner hindre og hjelper deg med å bli uavhengig i hjemmet, på jobben og i samfunnet. Hjelpeteknologi bidrar til å øke, vedlikeholde og forbedre den funksjonelle kapasiteten til elektronisk teknologi og informasjonsteknologi. Se [Finne den beste](#page-42-0) [hjelpeteknologien på side 35](#page-42-0) for mer informasjon.

### **Vår forpliktelse**

HP forplikter seg til å tilby produkter og tjenester som er tilgjengelig for personer med funksjonshemninger. Denne forpliktelsen støtter selskapets målsetninger om mangfold, og dette hjelper oss å sikre at fordelene teknologien tilbyr, er tilgjengelig for alle.

Målet vårt for tilgjengelighet er å konstruere, produsere og markedsføre produkter og tjenester som kan brukes effektivt av alle, inkludert personer med funksjonshemninger, enten på et frittstående grunnlag eller med aktuelle hjelpeenheter.

For å oppnå dette målet fastsetter disse retningslinjene for tilgjengelighet sju målsetninger for å hjelpe til å rettlede handlingene våre som et selskap. Alle HPs ledere og ansatte forventes å støtte disse målsetningene og implementeringen av disse i henhold til sine roller og ansvarsområder:

- Heve nivået for bevissthet rundt tilgjengelighetsproblemer i selskapet og gi våre medarbeidere opplæringen de trenger for å utvikle, produserer, markedsføre og levere tilgjengelige produkter og tjenester.
- Utvikle retningslinjer for tilgjengelighet, for produkter og tjenester samt holde produktutviklingsgrupper ansvarlig for å implementere disse retningslinjene der dette er konkurransemessig, teknisk og økonomisk gjennomførbart.
- Inkludere personer med funksjonshemninger i utformingen av retningslinjer for tilgjengelighet og i utviklingen og testingen av produkter og tjenester.
- Dokumentere tilgjengelighetsfunksjoner og offentliggjøre informasjon om produktene og tjenestene våre i en tilgjengelig form.
- Opprette forbindelser med ledende leverandører av hjelpeteknologier og -løsninger.
- Støtte intern og ekstern forskning og utvikling som vil forbedre hjelpeteknologier som er relevante for våre produkter og tjenester.
- Støtte og bidra til bransjestandarder og retningslinjer for tilgjengelighet.

### **International Association of Accessibility Professionals (IAAP)**

IAAP er en idealistisk forening fokusert på fremgang innen tilgjengelighetsyrket gjennom nettverksbygging, utdanning og sertifisering. Hensikten er å hjelpe tilgjengelighetsfagfolk med å utvikle og fremme karrieren

<span id="page-42-0"></span>deres og gjøre det enklere for organisasjoner å integrere tilgjengeligheten i sine produkter og sin infrastruktur.

HP er et opprinnelig medlem, og vi ble med for å delta sammen med andre organisasjoner for å skape fremgang innen feltet tilgjengelighet. Denne forpliktelsen støtter selskapets målsetninger for tilgjengelighet om å utvikle, produsere og markedsføre produkter og tjenester som effektivt kan brukes av personer med funksjonshemninger.

IAAP vil gjøre yrket sterkt ved å koble sammen personer, studenter og organisasjoner på global skala og la dem lære fra hverandre. Hvis du ønsker å finne ut mer, kan du gå til<http://www.accessibilityassociation.org> for å bli med i nettfellesskapet, registrere deg for nyhetsbrevet og lese mer om medlemskapsalternativene.

### **Finne den beste hjelpeteknologien**

Alle, inkludert personer med funksjonshemninger eller aldersrelaterte begrensninger, skal kunne kommunisere, uttrykke seg og koble seg til verden ved bruk av teknologi. HP forplikter seg til å øke bevisstheten om tilgjengelighet innen HP og hos våre kunder og partnere. Det finnes en rekke hjelpeteknologier som gjør HPs produkter mer brukervennlige, som større skrifttyper som er lettere å lese, stemmegjenkjenning som lar hendene hvile, eller andre hjelpeteknologier som hjelper deg med din spesifikke situasjon. Hvordan velger du?

#### **Vurdere behovene dine**

Teknologi kan frigjøre potensialet ditt. Hjelpeteknologier fjerner hindre og hjelper deg med å bli uavhengig i hjemmet, på jobben og i samfunnet. Hjelpeteknologi (AT) bidrar til å øke, vedlikeholde og forbedre den funksjonelle kapasiteten til elektronisk teknologi og informasjonsteknologi.

Du kan velge blant mange AT-produkter. AT-vurderingen skal la deg evaluere flere produkter, besvare spørsmålene dine og tilrettelegge for valget av løsningen som passer best for din situasjon. Du vil oppdage at fagfolk som er kvalifisert i AT-vurderinger, kommer fra mange bransjer, inkludert de som er lisensiert eller sertifisert i fysioterapi, arbeidsterapi, tale-/språkpatologi og andre ekspertområder. Andre, selv om de ikke er sertifisert eller lisensiert, kan også tilby evalueringsinformasjon. Du bør du spørre om vedkommendes erfaring, ekspertise og prisnivå for å finne ut om de passer til ditt behov.

### **Tilgjengelighet for HP-produkter**

Koblingene nedenfor inneholder informasjon om tilgjengelighetsfunksjoner og hjelpeteknologier, hvis aktuelt, inkludert i ulike HP-produkter. Disse ressurser hjelper deg med å velge bestemte hjelpeteknologifunksjoner og produktene som er mest relevante for din situasjon.

- [HP Elite x3 tilgjengelighetsalternativer \(Windows 10 Mobile\)](http://support.hp.com/us-en/document/c05227029)
- [HP-datamaskiner tilgjengelighetalternativer for Windows 7](http://support.hp.com/us-en/document/c03543992)
- [HP-datamaskiner tilgjengelighetalternativer for Windows 8](http://support.hp.com/us-en/document/c03672465)
- [HP-datamaskiner tilgjengelighetalternativer for Windows 10](http://support.hp.com/us-en/document/c04763942)
- [HP Slate 7-nettbrett aktivere tilgjengelighetsfunksjoner på HP-nettbrett \(Android 4.1 / Jelly Bean\)](http://support.hp.com/us-en/document/c03678316)
- [HP SlateBook-enheter aktivere tilgjengelighetsfunksjoner \(Android 4.3, 4.2 / Jelly Bean\)](http://support.hp.com/us-en/document/c03790408)
- [HP Chromebook-enheter aktivere tilgjengelighetsfunksjoner på HP Chromebook eller Chromebox](http://support.hp.com/us-en/document/c03664517) [\(Chrome OS\)](http://support.hp.com/us-en/document/c03664517)
- [HP Shopping tilbehør for HP-produkter](http://store.hp.com/us/en/ContentView?eSpotName=Accessories&storeId=10151&langId=-1&catalogId=10051)

Hvis du trenger mer hjelp med tilgjengelighetsfunksjonene på HP-produktet, kan du se [Kontakte kundestøtte](#page-46-0)  [på side 39.](#page-46-0)

<span id="page-43-0"></span>Ytterligere koblinger til eksterne partnere og leverandører som kan tilby mer hjelp:

- [Tilgjengelighetsinformasjon for Microsoft \(Windows 7, Windows 8, Windows 10, Microsoft Office\)](http://www.microsoft.com/enable)
- [Tilgjengelighetsinformasjon for Google-produkter \(Android, Chrome, Google Apps\)](http://www.google.com/accessibility/products)
- [Hjelpeteknologier sortert etter type funksjonshemning](http://www8.hp.com/us/en/hp-information/accessibility-aging/at-product-impairment.html)
- [Hjelpeteknologier sortert etter produkttype](http://www8.hp.com/us/en/hp-information/accessibility-aging/at-product-type.html)
- [Leverandører av hjelpeteknologier med produktbeskrivelser](http://www8.hp.com/us/en/hp-information/accessibility-aging/at-product-descriptions.html)
- [Assistive Technology Industry Association \(ATIA\)](http://www.atia.org/)

# **Standarder og lovgivning**

### **Standarder**

Del 508 av standardene Federal Acquisition Regulation (FAR) ble opprettet av US Access Board for å rette på tilgang til informasjon og kommunikasjonsteknologi (IKT) for personer med fysiske, sensoriske eller kognitive funksjonshemninger. Standardene inneholder tekniske kriterier som er spesifikke for ulike typer teknologier, samt ytelsesbaserte krav som fokuserer på de funksjonelle kapasitetene til produkter som dekkes. Spesifikke kriterier dekker programvare og operativsystemer, nettbasert informasjon og programmer, datamaskiner, telekommunikasjonsprodukter, video og multimedia samt selvstendige lukkede produkter.

#### **Mandat 376 – EN 301 549**

Standarden EN 301 549 ble opprettet av EU i mandat 376, som grunnlag for et nettbasert verktøysett for offentlige innkjøp av IKT-produkter. Standarden spesifiserer krav for funksjonell tilgjengelighet som gjelder for IKT-produkter og tjenester, sammen med en beskrivelse av testens prosedyrer og vurderingsmetodikken for hvert tilgjengelighetskrav.

#### **Web Content Accessibility Guidelines (retningslinjer for tilgjengelighet av nettbasert innhold – WCAG)**

WCAG fra W3CsWeb Accessibility Initiative (initiativ for Internett-tilgjengelighet – WAI) hjelper nettdesignere og -utviklere å lage nettsteder som bedre møter behovene til personer med funksjonshemninger eller aldersrelaterte begrensninger. WCAG fremmer tilgjengelighet over hele spekteret av nettinnhold (tekst, bilder, lyd og video) og nettapper. WCAG kan testes nøyaktig, er enkelt å forstå og bruke, og tillater nettutviklere fleksibilitet for nyskaping. WCAG 2.0 har også blitt godkjent som [ISO/IEC 40500:2012.](http://www.iso.org/iso/iso_catalogue/catalogue_tc/catalogue_detail.htm?csnumber=58625/)

WCAG dekker spesielt hindre for tilgang til Internett av personer med visuelle, auditive, fysiske, kognitive og nevrologiske funksjonshemninger, og eldre Internett-brukere med tilgjengelighetsbehov. WCAG 2.0 angir karakteristikker for tilgjengelig innhold:

- **Merkbart** (for eksempel ved å se på tekstalternativer som bilder, teksting av lyd, tilpasning av presentasjon og fargekontrast)
- **Anvendelig** (ved å se på tilgang til tastatur, fargekontrast, timing for inndata, unngå anfall og navigerbarhet)
- **Forståelig** (ved å se på lesbarhet, forutsigbarhet og inndatahjelp)
- **Robust** (for eksempel ved å se på kompatibilitet med hjelpeteknologier)

### <span id="page-44-0"></span>**Lovgivning og forskrifter**

Tilgjengeligheten av IT og informasjon har blitt et område av økende juridisk viktighet. Denne delen inneholder koblinger til informasjon om viktig lovgivning, forskrifter og standarder.

- **[USA](http://www8.hp.com/us/en/hp-information/accessibility-aging/legislation-regulation.html#united-states)**
- **[Canada](http://www8.hp.com/us/en/hp-information/accessibility-aging/legislation-regulation.html#canada)**
- **[Europa](http://www8.hp.com/us/en/hp-information/accessibility-aging/legislation-regulation.html#europe)**
- [Storbritannia](http://www8.hp.com/us/en/hp-information/accessibility-aging/legislation-regulation.html#united-kingdom)
- **[Australia](http://www8.hp.com/us/en/hp-information/accessibility-aging/legislation-regulation.html#australia)**
- **[Hele verden](http://www8.hp.com/us/en/hp-information/accessibility-aging/legislation-regulation.html#worldwide)**

#### **USA**

Del 508 av Rehabilitation Act spesifiserer at organer må identifisere hvilke standarder som gjelder for innkjøp av ICT, utføre markedsundersøkelser for å fastslå tilgjengeligheten av tilgjengelige produkter og tjenester samt dokumentere resultatene av deres markedsundersøkelser. Følgende ressurser gir hjelp til å overholde kravene i del 508:

- [www.section508.gov](https://www.section508.gov/)
- [Kjøp tilgjengelig](https://buyaccessible.gov)

U.S. Access Board oppdaterer for tiden standardene i del 508. Denne oppdateringen fokuserer på nye teknologier og andre områder der standardene må endres. Se [Section 508 Refresh](http://www.access-board.gov/guidelines-and-standards/communications-and-it/about-the-ict-refresh) for mer informasjon.

Del 255 av Telecommunications Act krever at telekommunikasjonsprodukter og -tjenester skal være tilgjengelig for personer med funksjonshemninger. FCC-reglene dekker alt av maskinvare og programvare for utstyr i telefonnettet samt telekommunikasjonsutstyret som brukes i hjem eller kontor. Slikt utstyr inkluderer telefoner, trådløse håndsett, telefaksapparater, telefonsvarere og personsøkere. FCC-reglene dekker også grunnleggende og spesielle telekommunikasjonstjenester, inkludert vanlige telefonsamtaler, samtale venter, hurtignummer, overføring av samtale, databasert nummeropplysning, samtaleovervåking, anropsidentifikasjon, samtalesporing og gjenta oppringning samt talepostkasse og interaktive taleresponssystemer som gir innringere menyer med valg. Se [Federal Communication Commission Section](http://www.fcc.gov/guides/telecommunications-access-people-disabilities) [255 information](http://www.fcc.gov/guides/telecommunications-access-people-disabilities) for mer informasjon.

#### **21st Century Communications and Video Accessibility Act (CVAA)**

CVAA oppdaterer føderal kommunikasjonslov for å øke tilgangen for personer med funksjonshemninger til moderne kommunikasjon, og oppdaterer tilgjengelighetslovene som ble vedtatt på 80- og 90-tallet, for å inkludere digitale og mobile nyskapninger og bredbåndsnyskapninger. Forskriftene håndheves av FCC og dokumenteres som 47 CFR del 14 og del 79.

**[FCCs håndbok for CVAA](https://www.fcc.gov/consumers/guides/21st-century-communications-and-video-accessibility-act-cvaa)** 

Annen lovgivning og andre initiativer i USA

● [Americans with Disabilities Act \(ADA\), Telecommunications Act, Rehabilitation Act og andre](http://www.ada.gov/cguide.htm)

#### **Canada**

The Accessibility for Ontarians with Disabilities Act ble opprettet for å utvikle og implementere tilgjengelighetsstandarder for å gjøre varer, tjenester og fasiliteter tilgjengelig for folk fra Ontario med funksjonshemninger samt sørge for å involvere personer med funksjonshemninger i utviklingen av tilgjengelighetsstandarder. Den første AODA-standarden er standarden for kundeservice; imidlertid utvikler de også standarder for transport, ansettelse samt informasjon og kommunikasjon. AODA gjelder for

<span id="page-45-0"></span>myndighetene i Ontario, domstolene, alle angitte organisasjoner innen offentlig sektor og alle andre personer eller organisasjoner som leverer varer, tjenester eller fasiliteter til offentligheten eller andre tredjeparter og som har minst én ansatt i Ontario; og tilgjengelighetstiltakene må være implementert senest 1. januar 2025. Se [Accessibility for Ontarians with Disability Act \(AODA\)](http://www8.hp.com/ca/en/hp-information/accessibility-aging/canadaaoda.html) for mer informasjon.

#### **Europa**

EU Mandate 376 ETSI Technical Report ETSI DTR 102 612: «Human Factors (HF); Europeiske tilgjengelighetskrav for offentlig anskaffelse av produkter og tjenester innen IKT (Europakommisjonens mandat M 376, fase 1)» har blitt utgitt.

Bakgrunn: De tre europeiske standardiseringsorganisasjonene har innstilt to parallelle prosjektgrupper for å utføre arbeidet spesifisert i Europakommisjonens «Mandat 376 til CEN, CENELEC og ETSI, for å støtte tilgjengelighetskrav for offentlig anskaffelse av produkter og tjenester innen IKT».

ETSI TC Human Factors Specialist Task Force 333 har utviklet ETSI DTR 102 612. Du finner mer informasjon om arbeidet som utføres av STF333 (f.eks.referansevilkår, spesifikasjonen av detaljerte arbeidsoppgaver, tidsplan for arbeidet, tidligere utkast, liste over kommentarer mottatt og hvordan kontakte arbeidsgruppen) på [Special Task Force 333.](https://portal.etsi.org/home.aspx)

Delene som er relatert til å vurdere testing av egnethet og samsvar, ble utført av et parallelt prosjekt, nedfelt i CEN BT/WG185/PT. For mer informasjon kan du gå til CEN-prosjektteamets nettsted. De to prosjektene er nært koordinert.

- [CEN-prosjektteamet](http://www.econformance.eu)
- [EU-kommisjonens mandat for e-tilgjengelighet \(PDF 46KB\)](http://www8.hp.com/us/en/pdf/legislation_eu_mandate_tcm_245_1213903.pdf)

#### **Storbritannia**

Disability Discrimination Act fra 1995 (DDA) ble vedtatt for å sikre at nettsteder er tilgjengelig for blinde og funksjonshemmede brukere i Storbritannia.

● [W3C UK Policies](http://www.w3.org/WAI/Policy/#UK/)

#### **Australia**

De australske myndighetene har annonsert planer om å implementere [Web Content Accessibility Guidelines](http://www.w3.org/TR/WCAG20/)  [2.0](http://www.w3.org/TR/WCAG20/).

Alle de australske myndighetenes nettsteder krever nivå A i samsvar innen 2012, og dobbel A innen 2015. Denne nye standarden erstatter WCAG 1.0, som ble innførte som et lovpålagt krav for byråer i 2000.

#### **Hele verden**

- [JTC1 Special Working Group on Accessibility \(SWG-A\)](http://www.jtc1access.org/)
- **[G3ict: Globalt initiativ for inklusiv ICT](http://g3ict.com/)**
- [Italiensk lovgivning om tilgjengelighet](http://www.pubbliaccesso.gov.it/english/index.htm)
- [W3C Web Accessibility Initiative \(WAI\)](http://www.w3.org/WAI/Policy/)

# **Nyttig ressurser og koblinger om tilgjengelighet**

Følgende organisasjoner kan være gode ressurser for å innhente informasjon om funksjonshemninger og aldersrelaterte begrensninger.

<span id="page-46-0"></span>**MERK:** Dette er ikke en fullstendig liste. Disse organisasjonene gis kun for informasjonsbaserte formål. HP er ikke ansvarlig for informasjon eller kontakter du kan møte på Internett. Å være oppført på denne siden betyr ikke at de er anbefalt av HP.

### **Organisasjoner**

- American Association of People with Disabilities (AAPD)
- The Association of Assistive Technology Act Programs (ATAP)
- Hearing Loss Association of America (HLAA)
- Information Technology Technical Assistance and Training Center (ITTATC)
- Lighthouse International
- Nasjonale Association av Deaf
- **National Federation of the Blind**
- Rehabilitation Engineering & Assistive Technology Society of North America (RESNA)
- Telecommunications for the Deaf and Hard of Hearing, Inc. (TDI)
- W3C Web Accessibility Initiative (WAI)

### **Utdanningsinstitusjoner**

- California State University, Northridge, Center on Disabilities (CSUN)
- University of Wisconsin Madison, Trace Center
- University of Minnesota computer accommodations program

### **Andre funksjonshemningsrelaterte ressurser**

- ADA (Americans with Disabilities Act) Technical Assistance Program
- **Business & Disability-nettverket**
- **EnableMart**
- **European Disability Forum**
- **Job Accommodation Network**
- **Microsoft Enable**
- U.S. Department of Justice A Guide to Disability Rights Laws

### **HP-koblinger**

[Vårt nettbaserte kontaktskjema](https://h41268.www4.hp.com/live/index.aspx?qid=11387)

[HPs referansehåndbok for komfort og sikkerhet](http://www8.hp.com/us/en/hp-information/ergo/index.html)

[HPs salg i offentlig sektor](https://government.hp.com/)

## **Kontakte kundestøtte**

**MERK:** Kundestøtte er bare tilgjengelig på engelsk.

- Kunder som er døve eller har hørselsproblemer og som har spørsmål om teknisk støtte eller tilgjengelighet for HP-produkter:
	- Bruk TRS/VRS/WebCapTel for å ringe (877) 656-7058 mandag til fredag, 06.00 til 21.00 (MST).
- Kunder med andre funksjonshemninger eller aldersrelaterte begrensninger som har spørsmål om teknisk støtte eller tilgjengelighet for HP-produkter, kan velge ett av følgende alternativer:
	- Ring (888) 259-5707 mandag til fredag, 06.00 til 21.00 (MST).
	- Fyll ut [kontaktskjema for personer med funksjonshemninger eller aldersrelaterte begrensninger.](https://h41268.www4.hp.com/live/index.aspx?qid=11387)

# <span id="page-48-0"></span>**Stikkordregister**

#### **A**

advarsler og forholdsregler [21](#page-28-0) AT (hjelpeteknologi) finne [35](#page-42-0) formål [34](#page-41-0)

#### **B**

bakdeksel fjerning [22](#page-29-0) installere [23](#page-30-0) batteriskifte [27](#page-34-0)

#### **D**

datamaskinbruk, retningslinjer [32](#page-39-0) Del 508 tilgjengelighetsstandarder [36,](#page-43-0) [37](#page-44-0) DisplayPort-videoadapter, koble til [13](#page-20-0)

#### **E**

elektrostatisk utladning, forhindre skade [31](#page-38-0)

#### **F**

fjerne batteri [27](#page-34-0) fjerning harddisk [28](#page-35-0) funksioner oversikt [1](#page-8-0) Funksjoner tastatur [8](#page-15-0)

#### **H**

harddisk bytte [28](#page-35-0) fjerning [28](#page-35-0) installere [29](#page-36-0) hjelpeteknologi (AT) finne [35](#page-42-0) formål [34](#page-41-0) HP ProOne 400 komponenter [5](#page-12-0) HP ProOne 600 komponenter [2](#page-9-0)

#### **I**

ikke-justerbart stativ [9](#page-16-0) feste [9](#page-16-0) fjerning [10](#page-17-0) justering [14](#page-21-0) installasjonsretningslinjer [21](#page-28-0) installere batteri [27](#page-34-0) harddisk [29](#page-36-0) minne [26](#page-33-0) optisk stasjon [30](#page-37-0) International Association of Accessibility Professionals [34](#page-41-0) interne komponenter [24](#page-31-0)

#### **J**

jordingsmetoder [31](#page-38-0) justerbar høydefot [10](#page-17-0) feste [10](#page-17-0) fjerne [11](#page-18-0) justering [15](#page-22-0)

#### **K**

kabler koble fra [14](#page-21-0) koble til [13](#page-20-0) klargjøring til forsendelse [33](#page-40-0) koble fra kabler [14](#page-21-0) strømledning [14](#page-21-0) koble til kabler [13](#page-20-0) skjerm [13](#page-20-0) strømledning [13](#page-20-0) komponenter Baksiden av HP ProOne 400 [7](#page-14-0) Baksiden på HP ProOne 600 [4](#page-11-0) Frontsiden på HP ProOne 400 [5](#page-12-0) Frontsiden på HP ProOne 600 [2](#page-9-0) HP ProOne 400 [5](#page-12-0) HP ProOne 600 [2](#page-9-0) intern [24](#page-31-0) Siden av HP ProOne 400 [6](#page-13-0) Siden av HP ProOne 600 [3](#page-10-0)

Undersiden av HP ProOne 400 [7](#page-14-0) Undersiden av HP ProOne 600 [5](#page-12-0) komponenter på baksiden HP ProOne 400 [7](#page-14-0) HP ProOne 600 [4](#page-11-0) komponenter på fremsiden HP ProOne 400 [5](#page-12-0) HP ProOne 600 [2](#page-9-0) komponenter på undersiden HP ProOne 400 [7](#page-14-0) HP ProOne 600 [5](#page-12-0) kundestøtte, tilgjengelighet [39](#page-46-0)

#### **L**

lås tyverisikringskabel [16](#page-23-0)

#### **M**

minne [24](#page-31-0) fjerne [26](#page-33-0) installere [26](#page-33-0) spesifikasjoner [24](#page-31-0) Spesifikasjoner for SODIMMs [24](#page-31-0) spor [24](#page-31-0) montere datamaskinen [12](#page-19-0) mus fierne batterier [22](#page-29-0) synkronisere trådløst [18](#page-25-0)

#### **O**

oppsett, rekkefølge [9](#page-16-0) optisk stasjon forholdsregler [33](#page-40-0) installere [30](#page-37-0)

#### **R**

ressurser, tilgjengelighet [38](#page-45-0) Retningslinjer for HP-hjelp [34](#page-41-0)

#### **S**

serienummer plassering [8](#page-15-0) sidekomponenter HP ProOne 400 [6](#page-13-0) HP ProOne 600 [3](#page-10-0)

sikkerhet bakdeksel, installere [23](#page-30-0) bakdeksel, ta av [22](#page-29-0) SODIMM identifikasjon [25](#page-32-0) plassering [25](#page-32-0) spesifikasjoner [24](#page-31-0) spesifikasjoner, minne [24](#page-31-0) standarder og lovgivning, tilgjengelighet [36](#page-43-0) stativ feste og fjerne [9](#page-16-0) ikke-justerbar, fjerning [10](#page-17-0) ikke-justerbart, festing [9](#page-16-0) justerbar høyde, feste [10](#page-17-0) justere [14](#page-21-0) stativhøydejusterbare, fjerne [11](#page-18-0) strøm koble fra [17](#page-24-0) koble til [16](#page-23-0) strømledning koble fra [14](#page-21-0) koble til [13](#page-20-0) synkronisere trådløst tastatur og mus [18](#page-25-0)

### **T**

tastatur fjerne batterier [22](#page-29-0) Funksjoner [8](#page-15-0) synkronisere trådløst [18](#page-25-0) tilgjengelighet [34](#page-41-0) tilgjengelighet krever vurdering [35](#page-42-0) tilkobling av skjerm [13](#page-20-0) tyverisikringskabel [16](#page-23-0)

#### **V**

ventileringsretningslinjer [32](#page-39-0) VESA-monteringshull [12](#page-19-0)

#### **W**

webkamera [17](#page-24-0) bruk [17](#page-24-0) Windows Hello [17](#page-24-0) Windows Hello [17](#page-24-0)

#### **Y**

ytterligere informasjon [21](#page-28-0)